Tallinna Tehnikaülikool Infotehnoloogia teaduskond Arvutiteaduse instituut Võrgutarkvara õppetool

# **Erinevatest algallikatest Eesti sündmuste automaatse kaevandamise ja ühtsele andmekoosseisule viimise laiendatav süsteem**

Bakalaureusetöö

Üliõpilane: Oliver Kell Üliõpilaskood: 112148 Juhendaja: Ago Luberg

Tallinn 2014

## **Autorideklaratsioon**

Kinnitan, et olen koostanud antud lõputöö iseseisvalt ning seda ei ole kellegi teise poolt varem kaitsmisele esitatud. Kõik töö koostamisel kasutatud teiste autorite tööd, olulised seisukohad, kirjandusallikatest ja mujalt pärinevad andmed on töös viidatud.

(*kuupäev*) (*allkiri*)

## Annotatsioon

Loodud töö on projektitöö, mille käigus luuakse süsteem, mis koondab Eestis toimuvad sündmused erinevatest veebiportaalidest ja andmeallikatest. Esmalt tõmmatakse andmed alla ning seejärel normaliseeritakse ühtsele struktuurile. Lõpptulemuseks on terviklik Eesti sündmuste andmebaas. Süsteem on laiendatav uute allikate lisamiseks. Projekti kasutatakse firma Postium positsioneerimissüsteemi projektis. Saadud andmebaasi kasutatakse ühes teises projektis, et ühendada positsioneerimisandmed toimuvate üritustega.

This work is made as a project. A system is created which collocates events in Estonia from different websites and data sources. First data is downloaded and then normalized to a unified structure. As a result, a united database of Estonian events is created. The system is expandable for adding new data sources. The database of gathered Estonian events will be used in another project to match positioning data with real events.

# Sisukord

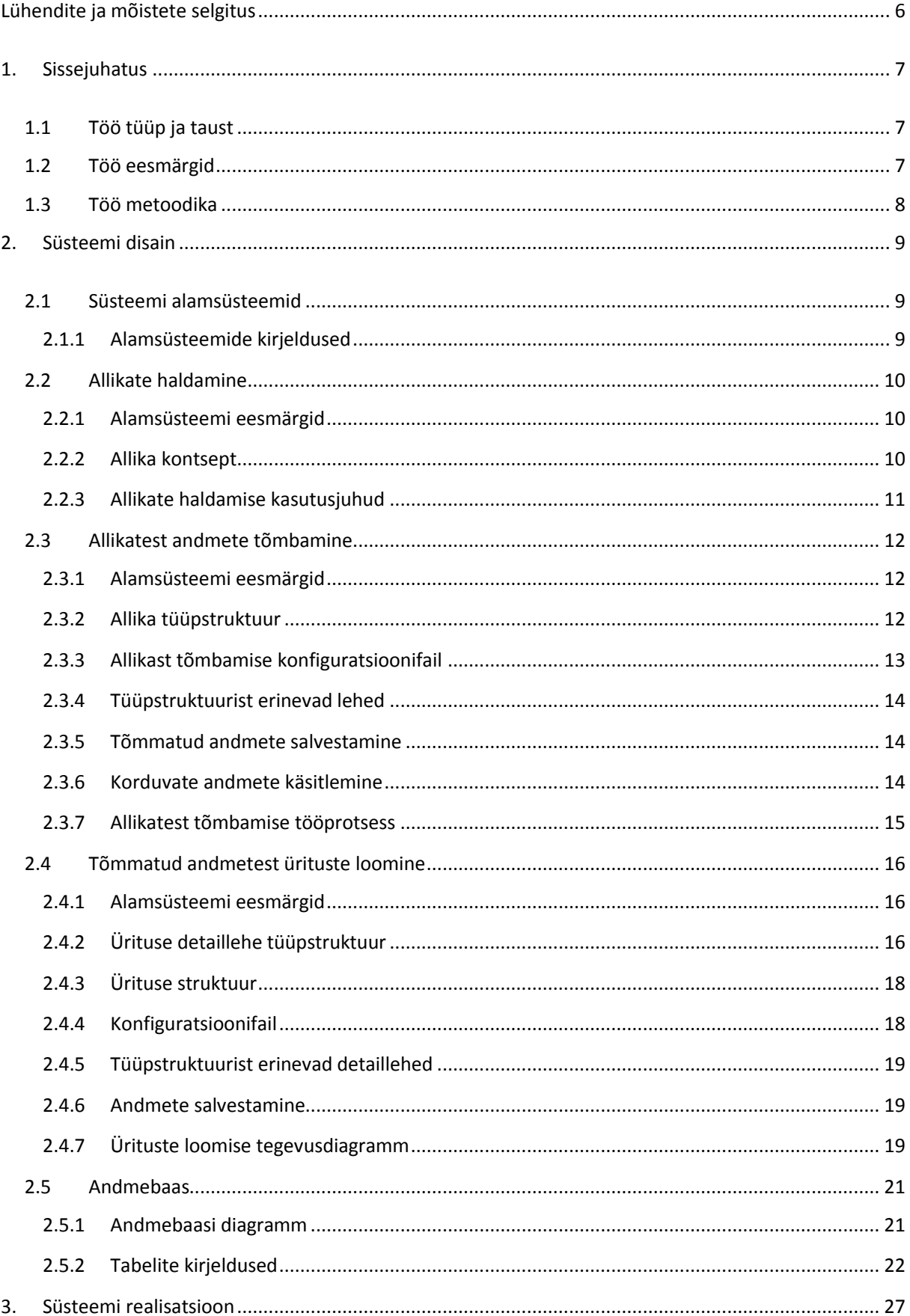

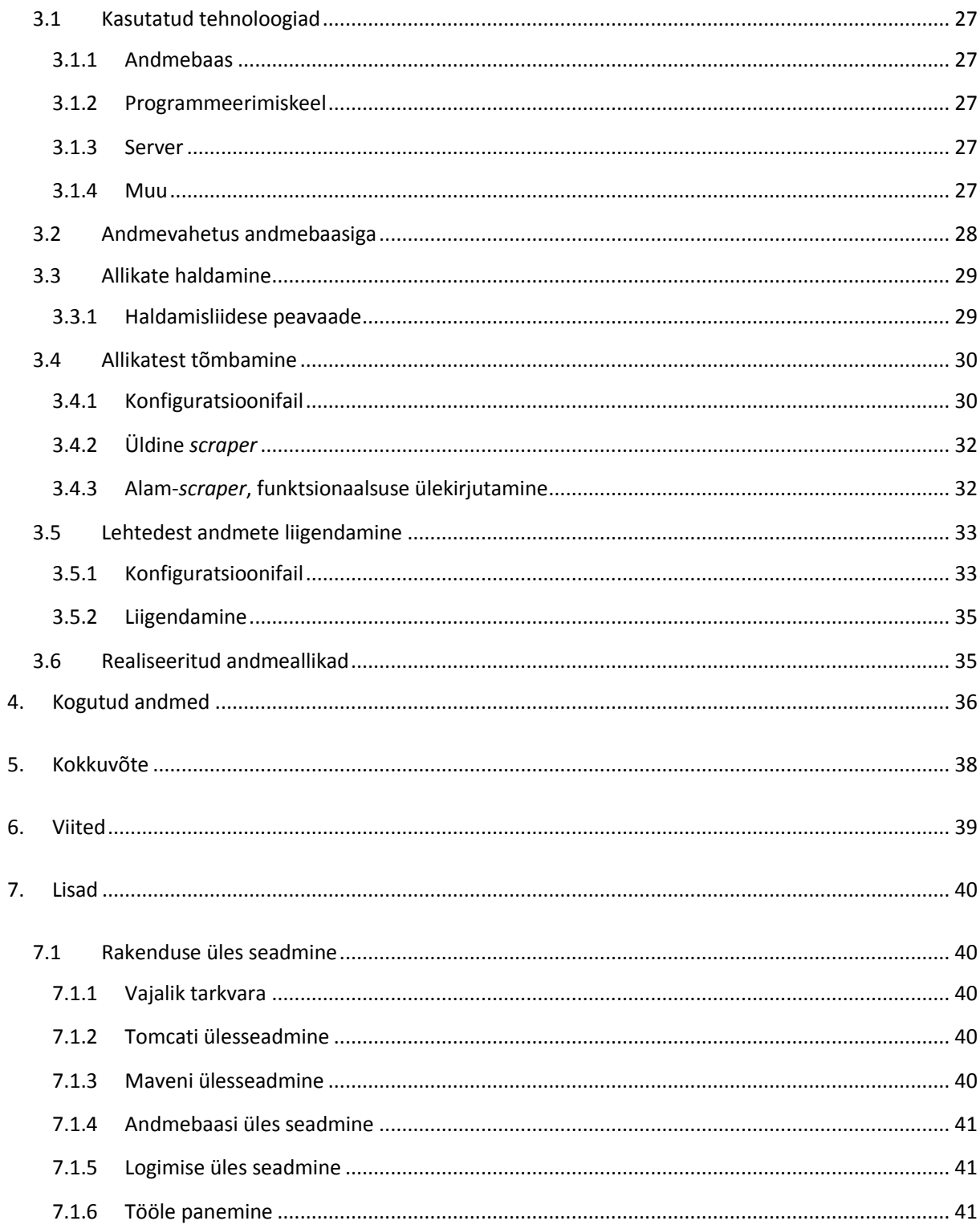

# Lühendite ja mõistete selgitus

## <span id="page-5-0"></span>**Andmeallikas/allikas**

Veebileht või –teenus milles on infot toimuvate sündmuste kohta

## **XML (***Extensible Markup Language***)**

Suvaliste andmete struktureerimiseks mõeldud märgistuskeel.

## **XSD (***XML Schema Definition***)**

XML dokumendi sisu definitsioon.

## **HTML (***HyperText Markup Languag***e)**

Enimlevinud veebilehtede märgendamise keel. Töös kasutatud ka kui veebilehe lähtekoodi mõistena.

## **UML (***Unified Modeling Language***)**

Üldotstarbeline noteeringu keel tarkvara visualiseerimiseks.

## **MVC (***Model-View-Controller***)**

Tarkvara arhitektuurimuster veebirakenduste tegemiseks.

## **ORM (***Object Relational Mapping***)**

Objekt-relatsiooniline kaardistamine. Andmete viimine ühelt struktuurilt teisele objektorienteeritud programmeerimiskeeltes(siin töös andmebaasist Java objektideks ja vastupidi). Loob virtuaalse andmebaasi, mida saab kasutada rakenduse sees.

### **Scraper**

Programm, mis kaevab andmeid lehtedelt.

## **CSS (***Cascading Style Sheets***)**

Keel kirjeldamaks, kuidas HTML dokumente esitada.

## 1. Sissejuhatus

## 1.1 Töö tüüp ja taust

<span id="page-6-1"></span><span id="page-6-0"></span>Loodud töö koondab Eestis toimuvad sündmused erinevatest veebiportaalidest ja andmeallikatest. Saadud andmed normaliseeritakse ühtsele kujule – tekib Eesti sündmuste andmebaas. Loodud süsteem läheb kasutusse kahes projektis.

Firma Positium tegeleb anonüümse positsioneerimise andmete kogumisega ja nende baasil erinevate teenuste pakkumisega. Neil on teada anonüümne mobiiliseadmete positsiooni informatsioon: koordinaadid ja ajatempel. Positsioneerimine sellisel kujul ei ole väga täpne, tegelik positsioon võib varieeruda 200 meetri jagu. Neil on soov tuvastada, miks mingil hetkel on mingil alal ebatavaliselt palju inimesi. Näiteks huvitab neid, kas tegemist võib olla ummiku või mõne sündmusega. Kui tegemist on sündmusega, tahaksid nad täpsemalt informatsiooni sündmuse kohta (mis sündmus, kus toimus jne). Selleks, et anda täpsem ülevaade, kus ja miks inimesed on käinud, kasutavad nad täiendavate andmeallikatena sotsiaalmeediat ja veebis olevat informatsiooni. Üks selline sisend antud projektile on kirjeldatud ja realiseeritud selles töös. Kui positsioneerimise andmetest on näha erandlik käitumine (mõnes kohas on võrreldes tavalisega rohkem inimesi), saab antud piirkonna kohta uurida täpsemat infot sündmuste andmebaasidest. Kui antud alale jääb vaid üks sündmus, võib järeldada, et see sündmus on inimeste arvu suurendanud. Sellisel puhul kahandatakse 200-meetrine ala konkreetse sündmuspaiga peale. Muidugi võib juhtuda, et samasse alasse jääb sama perioodi jaoks mitu erinevat sündmust. Selliselt juhul kasutatakse täiendavaid sisendandmeid muudest andmeallikatest (näiteks sotsiaalmeedia).

Sündmuste andmeid kogutakse ka projekti Sightsmap.com jaoks, mis koondab informatsiooni turismiobjektida kohta üle kogu maailma. Esialgu sisaldab Sightsmap.com andmebaas informatsiooni vaid staatiliste objektide (kirikud, väljakud, monumendid jne) kohta. Kuna aga antud rakendus võimaldab koostada reisiplaane, on projekti jaoks vaja sündmuste andmebaasi. Selliste kohalike veebilehtede süsteemne tõmbamine on väga veebilehe-, asukoha- ja keelepõhine. Süsteemi luues on arvestatud sellega, et sama süsteemiga oleks võimalik andmeid tõmmata ka muu riigi ja muu keele jaoks.

### 1.2 Töö eesmärgid

<span id="page-6-2"></span>Järgnevalt on loetletud tööle püstitatud üldised eesmärgid:

1. Allikatest kõikide andmete allatõmbamine andmebaasi

- 2. Tõmmatud andmetest vajaliku info välja liigendamine ja töötlemine meie andmebaasile sobivale struktuurile
- 3. Haldamisliides allikatele
- 4. Laiendatav süsteem uute allikate lisamiseks mõistliku vaevaga

## 1.3 Töö metoodika

<span id="page-7-0"></span>Töö on kirjutatud eesti keeles, kuid tööl põhinev rakenduse kasutajaliides on loodud inglise keeles. Seetõttu ka teatud joonistel ja näidetel on kasutuskeeleks inglise keel.

Töös kasutatakse diagrammide tegemiseks UML modelleerimisformaati, diagrammid on realiseeritud kasutades programmi *Visual Paradigm for UML*.

## 2. Süsteemi disain

## 2.1 Süsteemi alamsüsteemid

<span id="page-8-1"></span><span id="page-8-0"></span>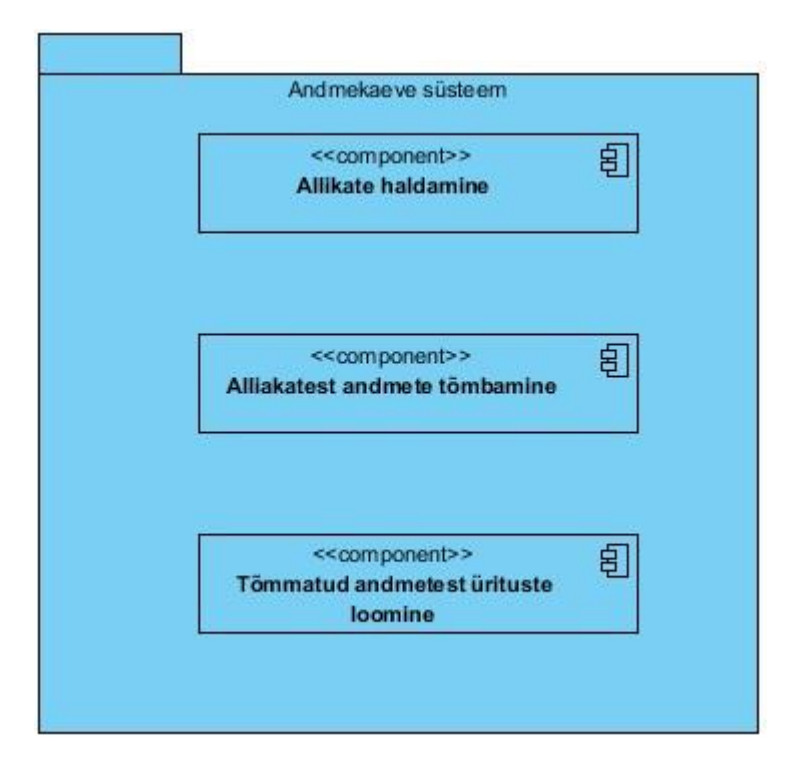

**Joonis 1 – süsteemi komponentdiagramm**

Loodava andmekaeve süsteemi võib jagada kolmeks alamsüsteemiks, mida on kujutatud joonisel 1.

### 2.1.1 Alamsüsteemide kirjeldused

#### <span id="page-8-2"></span>**Allikate haldamine**

Alamsüsteem tegeleb andmeallikate haldamisega ja samuti järgmise kahe alamsüsteemi protsesside käimapanemisega. Sellel alamsüsteemil on ainukesena kasutajaliides ja süsteemi haldajal on läbi selle võimalus juhtida kogu süsteemi protsesse.

#### **Allikatest andmete tõmbamine**

Alamsüsteem tegeleb veebilehtedest andmete tõmbamisega andmebaasi. Tõmmatakse infot ürituste kohta – terviklik detailvaate (leht ühe kindla ürituse kohta) lähtekood ürituse infoga ja muu info, mis saadakse selle ürituse kohta väljast poolt ürituse detailvaadet.

#### **Tõmmatud andmetest ürituste loomine**

Alamsüsteem tegeleb eelmises alamsüsteemis saadud andmete liigendamisega. Tõmmatud HTML lehtedest leitakse ürituse kohta kõik andmed, mis viiakse siis ühtsele struktuurile ja salvestatakse meie andmebaasi üritustena.

### 2.2 Allikate haldamine

#### 2.2.1 Alamsüsteemi eesmärgid

<span id="page-9-1"></span><span id="page-9-0"></span>Allikate haldamise alamsüsteemil on järgmised eesmärgid:

- Allikaid oleks võimalik lisada, vaadata, muuta ja kustutada
- Allikatel oleks võimalik käivitada tõmbamis- ja liigendamisprotsesse
- Kasutajaliides haldamiseks oleks mugav ja lihtne

#### 2.2.2 Allika kontsept

<span id="page-9-2"></span>Allikas(andmeallikas) on andmekaeve süsteemi keskne osa. Allikas kirjeldab ühte kindlat veebilehte või –teenust, kust andmeid kaevandatakse.

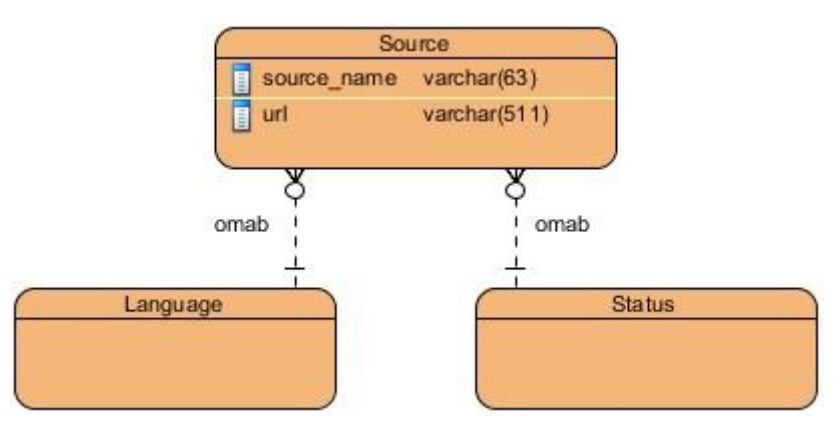

**Joonis 2 – allika olemi-suhte diagramm**

Joonis 2 kirjeldab allikat, nagu jooniselt näha on igal allikal olemas keel ja staatus. Keel näitab, mis keelse veebilehega on tegemist ja mis keelset informatsiooni saadakse lehelt. Staatus näitab allika hetkelist seisundit. Kui allikaga käivitatakse mingi protsess, siis see ka muutub.

Täpsemat tabelite struktuuri saab vaadata andmebaasidiagrammilt peatükis 2.5.

#### 2.2.3 Allikate haldamise kasutusjuhud

<span id="page-10-0"></span>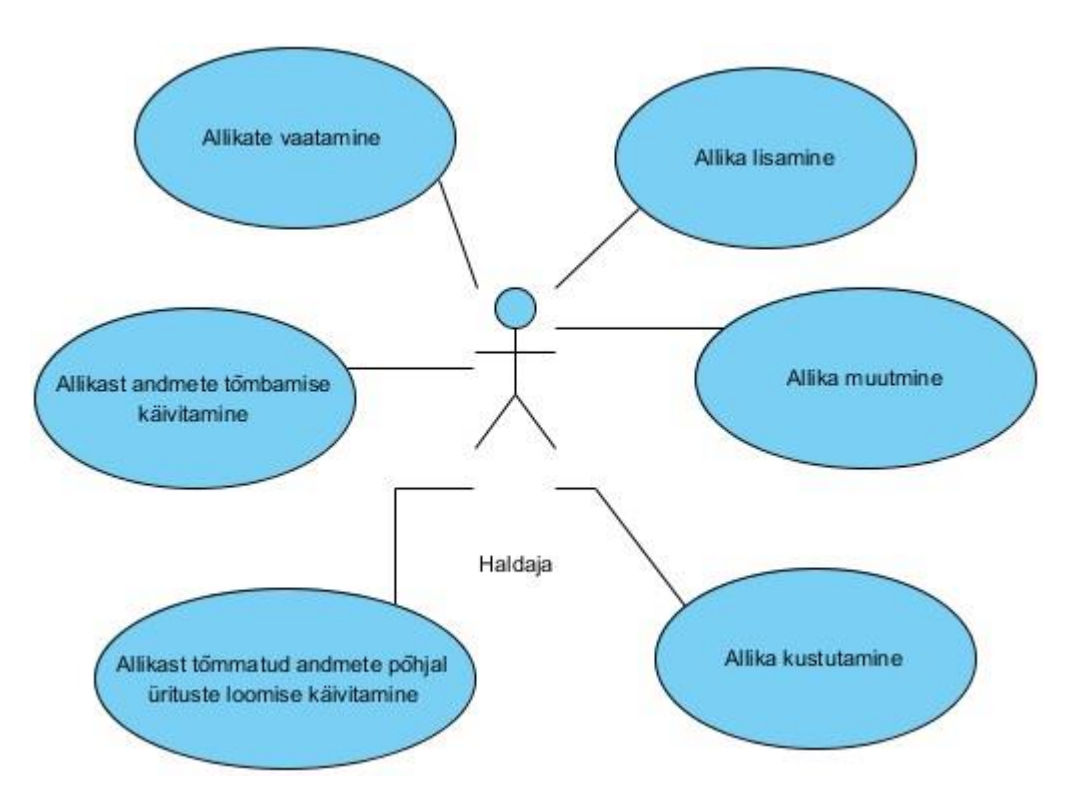

**Joonis 3 – allikate haldamise kasutusjuhtude diagramm**

#### **Kasutusjuht 1:** Allikate vaatamine

**Kirjeldus:** süsteemi haldajal on võimalus vaadata kõiki allikaid listina. Listis on kirjeldatud allika nimi, lehe aadress, keel, staatus ja viimase tõmbamise ning ürituste loomise aeg. Samuti saab käivitada erinevaid protsesse allikatega(vt kasutusjuht 5 ja 6).

#### **Kasutusjuht 2:** Allika lisamine

**Kirjeldus:** süsteemi haldajal on võimalus lisada uut allikat. Uue allika lisamisel tuleb märkida allika nimi, lehekülje aadress ja keel. Allika lisamisel määratakse talle automaatselt tegevuseta staatus.

#### **Kasutusjuht 3:** Allika muutmine

**Kirjeldus:** süsteemi haldajal on võimalus olemasoleva allika andmeid muuta. Allika muutmiseks on põhjust, kui uueneb allika koduleht või nimi.

#### **Kasutusjuht 4:** Allikate kustutamine

**Kirjeldus:** süsteemi haldajal on võimalus kustutada olemasolevat allikat. Kustutamisel kustutatakse allikas jäädavalt. Kustutamine on kinnitamisega – enne kustutamist küsitakse teistkordset nõusolekut. Kasutusjuhuks on vajadus, kui allikas lakkab eksisteerimast. Allikast tõmmatud andmed jäävad kustutamisel alles.

#### **Kasutusjuht 5:** Allikast andmete tõmbamise käivitamine

**Kirjeldus:** süsteemi haldajal on võimalus käivitada andmete tõmbamist allikast. Võimalus selleks on allikate listivaates. Tõmbamise käivitamisel muudetakse allika staatust ja see kajastub ka allikate listis. Andmete tõmbamise protsessi on võimalik alustada ainult siis kui allikas on tegevuseta olekus. Andmete tõmbamise protsess on asünkroonne – samaaegselt võib käivitada mitu tõmbamist.

#### **Kasutusjuht 6:** Allikast tõmmatud andmete põhjal ürituste loomise käivitamine

**Kirjeldus:** süsteemi haldajal on võimalus käivitada ürituste loomist. Ürituste loomise eelduseks on allikast tõmmatud andmed. Ürituste loomise käivitamisel muudetakse allika staatust ja see kajastub ka allikate listis. Protsessi on võimalik käivitada ainult siis, kui allikas on tegevuseta olekus. Protsess on asünkroonne – võib samaaegselt käivitada mitu ürituste loomist.

## 2.3 Allikatest andmete tõmbamine

#### 2.3.1 Alamsüsteemi eesmärgid

<span id="page-11-1"></span><span id="page-11-0"></span>Allikatest andmete tõmbamise alamsüsteemil on järgmised eesmärgid:

- Ürituste detailvaadete terviklike lehtede alla tõmbamine
- Ürituste kohta asuva informatsiooni, mis asub väljaspool detaillehti, talletamine
- Ühtse struktuuri loomine, mis teeks uutest allikatest tõmbamise mugavaks

### 2.3.2 Allika tüüpstruktuur

<span id="page-11-2"></span>Allikatest tõmbamise süsteemi ülesehituse aluseks on leitud tüüpiline allika struktuur. See tüüpstruktuur leiti võrreldes visuaalselt erinevaid allikate lehti.

Tüüpiline struktuur lehel on nimekiri üritustest(tavaliselt nimekiri üle mitme lehe) ja iga nimekirja element omab infot ürituse kohta, alati on olemas link detaillehele. Mõnikord pole võimalik detailvaate lehelt leida kogu infot, mis on olemas ürituste nimekirjas, sellel põhjusel tuleb ka sealt info salvestada.

Juhul, kui üritused on üle mitme lehekülje, siis on lehel ka link, kuidas minna järgmisele lehele(viimasel lehel puudub).

Tüüpilise struktuuri näide:

- $A \ddot{U}$ rituse blokk
- B Link järgmisele lehele Ürituse pealkiri
- C Ürituse toimumiskoht
- D Ürituse toimumisaeg
- E Link järgmisele lehele

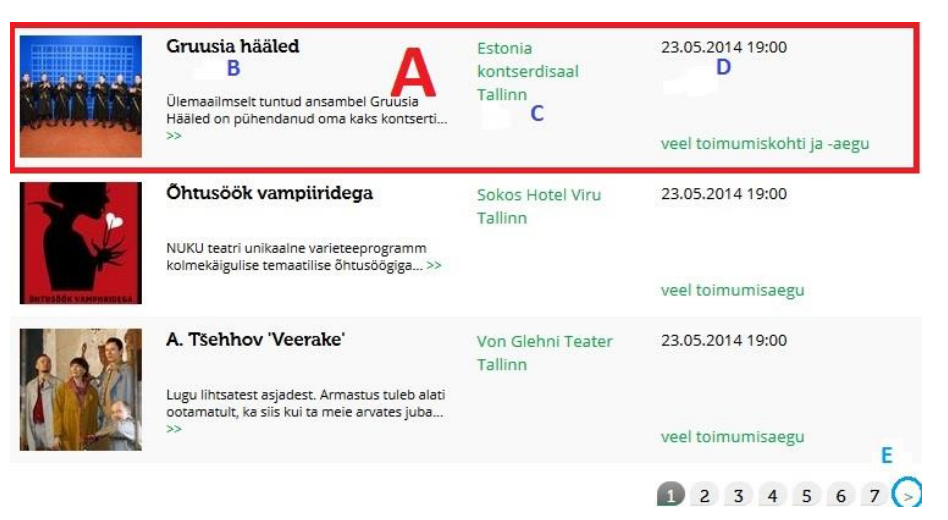

**Joonis 4 – tüüpilise allika struktuur**

Osad A, B ja E olid olemas igas vaadatud allikas. Nimekirjas olev info ürituse kohta võib varieeruda sõltuvalt allikast. Joonisel 4 on nimekirjas toimumiskoht(C) ja toimumisaeg(D).

#### 2.3.3 Allikast tõmbamise konfiguratsioonifail

<span id="page-12-0"></span>Vastavalt eelmises peatükis kirjeldatud struktuurile kirjutatakse iga allika kohta konfiguratsioonifail, mis kirjeldab elementide asukohti lehel.

Konfiguratsioonifaili hoiab järgmisi elemente:

- URL kust alustatakse tõmbamist see peaks olema leht, kus asub ürituste list
- Üritusblokkide asukoht
- Üritusblokki sees olevate elementide asukohad(asukoht bloki suhtes)
	- o Link detailvaate lehele
	- o Ürituse nimi
	- o Ürituse toimumiskoht
	- o Ürituse toimumisaeg
- Järgmisele lehele minev link

Kui allikal puuduvad teatud eelpool mainitud osad, siis võib jätta vastava elemendi tühjaks. Kuna kogu ülejäänud loogika tõmbamisprotsessi juures on samasugune, siis paljudel juhtudel piisabki uue allika lisamisel ainult konfiguratsioonifaili kirjutamisest. Selline struktuur muudab süsteemi kiireks ja mugavaks.

#### 2.3.4 Tüüpstruktuurist erinevad lehed

<span id="page-13-0"></span>Sarnasustest vaatamata on teatud allikaid, mille kõik osad ei vasta tüüpstruktuurile. Taolised olukorrad vajavad individuaalset lähenemist allikale.

On võimalus luua igale allikale oma *scraper*, mis laiendavad tüüpklassi *Scraper*. Nendes on võimalus üle kirjutada soovitud funktsionaalsus.

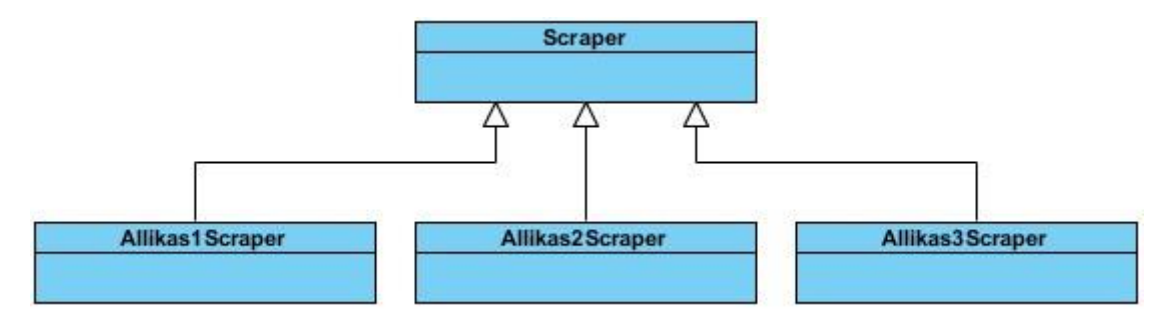

**Joonis 5 - laiendatava** *scraperi* **klassidiagramm**

Kogu loodud süsteemi funktsionaalsust on võimalik laiendada ja üle kirjutada. Selline lähenemine tagab selle, et igat andmeallikat on võimalik realiseerida.

#### 2.3.5 Tõmmatud andmete salvestamine

<span id="page-13-1"></span>Kõik tõmmatud andmed, kaasa arvatud terviklik HTML leht, salvestatakse andmebaasi, tabelisse *downloaded\_event*. Täpsemat tabeli struktuuri saab vaadata andmebaasidiagrammilt peatükis 2.5.

#### 2.3.6 Korduvate andmete käsitlemine

<span id="page-13-2"></span>Kui tõmmata ühest allikast mitu korda andmeid hakkavad andmed korduma. Samuti võib ühes allikas olla mitu üritust, mis viitavad samale lehele.

Et takistada suures koguses duplikaatürituste teket andmebaasi, siis andmete salvestamise loogika on järgmine:

- Kui leitakse üritus, mille linki pole andmebaasis, siis üritus salvestatakse
- Kui leitakse üritus, mille link on juba andmebaasis olemas, siis käitutakse järgmiselt:
	- o Juhul kui sündmus on viimase X ajavahemiku jooksul loodud, siis jäetakse vahele
	- o Juhul kui sündmus on hiljem loodud, kui X ajavahemik, siis lisatakse baasi täiesti uus kirje

<span id="page-14-0"></span>Eelmiste alampeatükkide sisu arvestades saab koostada üldise tööprotsessi kirjelduse, mis on esitatud joonisel 6.

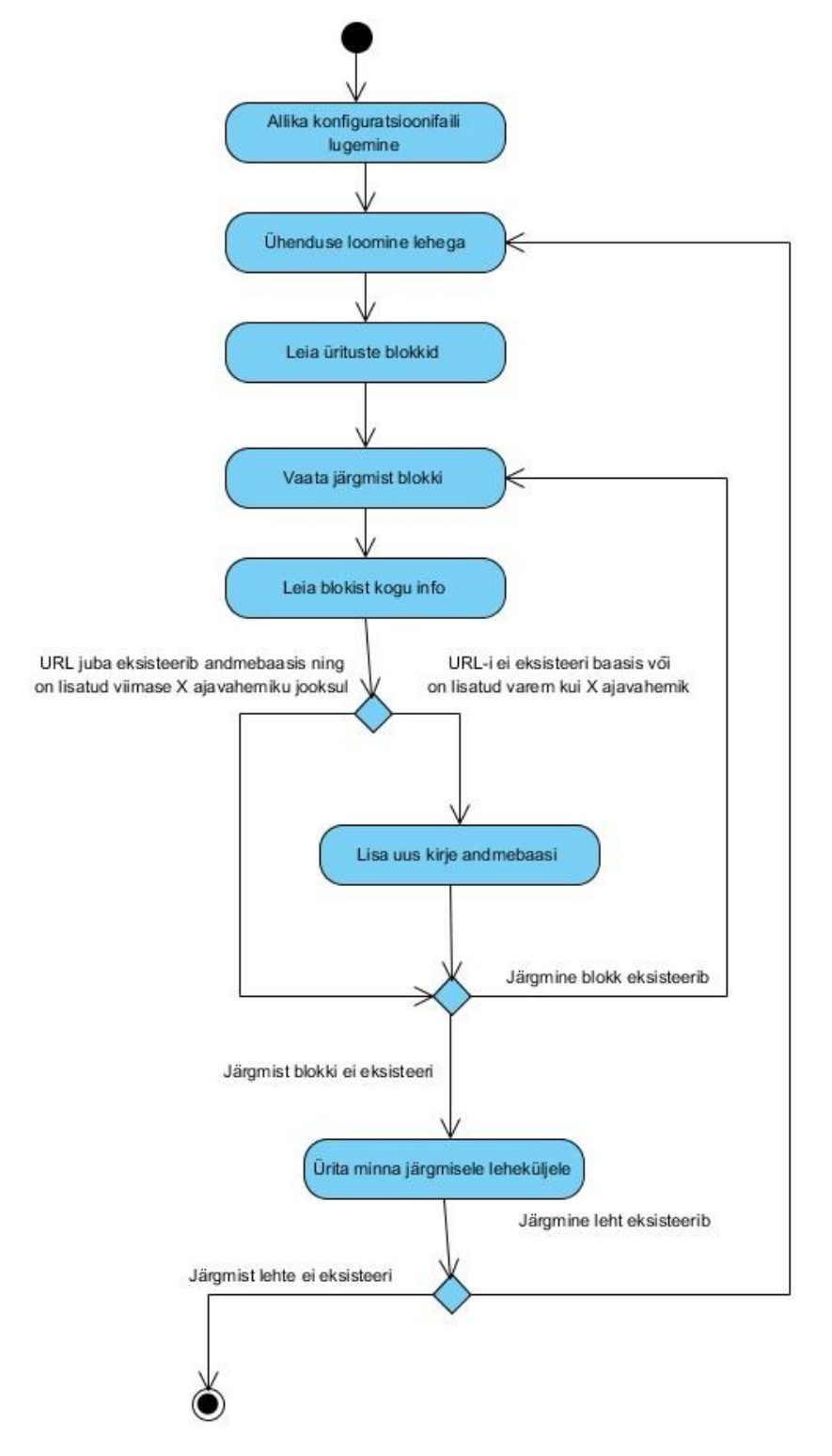

**Joonis 6 – allikatest tõmbamise tegevusdiagramm arvestamata veaolukordade teket**

Joonisel 6 pole arvestatud erinevate veaolukordade teket. Reaalselt võib igas faasis tekkida veaolukordi, mis tuleb logida. Veaolukordadeks programmis võivad olla näiteks:

- Leht on maas ja ühendust ei saa luua
- Lehe struktuur on muutunud ja elemente ei suudeta leida
- Ei suudeta luua ühendust andmebaasi
- <span id="page-15-0"></span>Konfiguratsioonifaili pole kirjutatud allikale

## 2.4 Tõmmatud andmetest ürituste loomine

#### 2.4.1 Alamsüsteemi eesmärgid

<span id="page-15-1"></span>Alamsüsteemil on järgnevad eesmärgid:

- Erinevatest allikatest tõmmatud ürituste viimine ühtsele struktuurile ja salvestamine
- Laiendatav süsteem uute allikate lisamiseks

## 2.4.2 Ürituse detaillehe tüüpstruktuur

<span id="page-15-2"></span>Sarnaselt andmete tõmbamise loogikale on ka siin disaini aluseks lehe tüüpstruktuur.

Detailleht koosneb tüüpiliselt üldisest informatsioonist lehe ürituse kohta nagu nimi ja kirjeldus, mille juures on nimekiri ürituse toimumistest. Toimumised omavad infot koha, kellaaja ja hinna kohta. Sõltuvalt üritusest ja toimumisest võib informatsiooni olla vähem või rohkem.

Tüüpilise allika struktuuri näide on esitatud joonisel 7:

- A Ürituse pealkiri
- B Ürituse toimumise blokk
- C Toimumise aeg
- D Toimumise koht
- E Toimumise hind
- $F$  Ürituse informatsioon
- G Link lisainfoks

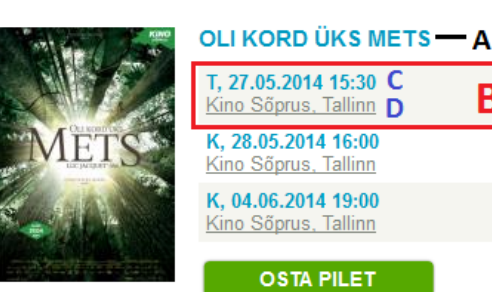

K, 04.06.2014 19:00 Kino Sõprus, Tallinn **OSTA PILET** "Pingviinide marss" looja, kuulsa prantsuse dokumentaalfilmide režissööri Luc Jaquet' uus teos viib meid sõna otseses mõttes metsa. Suurejooneline, vapustavat vaatemängu pakkuv Jaqueť film "Oli kord üks mets" võimaldab inimesel esmakordselt vahetult osa saada looduse imestvihmametsa kasvamisest. Tohututel uuringutel ja teadmistel põhinev dokumentaalteos viib vaataja retkele troopilise džungli sügavustesse, otse elu südamesse. Prantsuse botaaniku ja ökoloogi Francis Hallé detailsel ja põneval juhendamisel toimub visuaalselt erakordne uurimisretk meie planeedi roheliste kopsude juurde eelajaloolisse vihmametsa. Ainult kino suudab pakkuda sellist võimatuna näivat reisi täiesti metsikusse universumi, kus valitseb täiuslik tasakaal ja kus igal elusolendil – ka kõige pisemal ja suuremal – on oma ülesanne eluringis. Suursuguse looduse rikkailikuma müsteeriumi ürgset hiilgust on tunda igas rakus ja kaadris. Täiesti meelteväliselt tajutav, haaravalt põnev ja olemuselt fenomenaalne film on kummardus eksistentsile ja universumile, milles elame. Hoidkem seda! ORIGINAALPEALKIRI Once Upon A Forest **AASTA 2013** RIIK Prantsusmaa REŽISSÖÖR Luc Jacquet F ŽANR Dokumentaalfilm KESTVUS 78 min **KEEL Eesti** Sooduspilet kehtib õpilastele, tudengitele ja pensionäridele.

B

Έ

4.00€ - 5.00€

Vaata lisaks: • Kino Sõprus www.kinosoprus.ee G

**Joonis 7 – allika detaillehe tüüpstruktuur**

#### 2.4.3 Ürituse struktuur

<span id="page-17-0"></span>Võttes arvesse eelmises peatükis kujutatud tüüpilist ürituste struktuuri allikate lehel loome struktuuri ürituste talletamiseks andmebaasi.

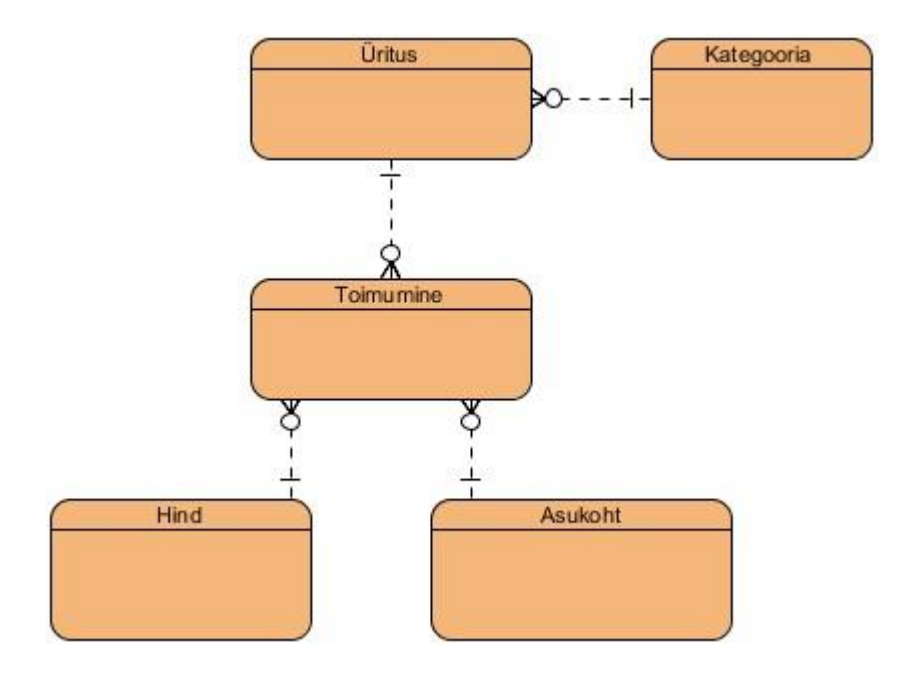

**Joonis 8 – ürituse kontseptuaalne mudel**

Struktuuri loomise juures on arvesse võetud veel potentsiaalseid täiendusi tulevikus, näiteks eraldi andmete kaevandamine lehtedest, mis hoiavad informatsiooni asukoha kohta. Antud süsteemi realiseerimiseks võiks ka toimumise, asukoha ja hinna tabelid liita, kuid need on loodud eraldi just potentsiaalseteks laiendusteks.

Kontseptuaalse mudeli alusel luuakse ka andmebaasitabelid, mida on võimalik vaadata peatükis 2.5.

#### 2.4.4 Konfiguratsioonifail

<span id="page-17-1"></span>Konfiguratsioonifail hoiab ürituse detaillehel olevate elementide asukohti. Konfiguratsioonifailis peaksid olema kajastatud järgmiste elementide asukohad:

- Ürituse nimi
- Ürituse kategooria
- Ürituse kirjeldus
- Link lisainformatsiooni jaoks
- Toimumisblokk
	- o Toimumise hind
- o Toimumise asukoht
- o Toimumise kuupäev

Lisaks eelnenud tüüpinformatsioonile võib teatud allikatel leidud ka järgnevat infot:

- Toimumiskoha aadress
- Toimumiskoha koordinaadid
- Ürituse alguskellaaeg
- Ürituse lõppemiskellaaeg

### 2.4.5 Tüüpstruktuurist erinevad detaillehed

<span id="page-18-0"></span>Sarnaselt peatükis 2.3.4 käsitletule võib ka detaillehtede liigendamisel tekkida olukordi, mis nõuavad individuaalset lähenemist. Siin olukorras kehtib identne loogika – on võimalik teatud funktsionaalsust üle kirjutada.

### 2.4.6 Andmete salvestamine

<span id="page-18-1"></span>Kõik leitud informatsioon salvestatakse andmebaasi. Kõik väljad mille kohta informatsiooni ei leita jäetakse tühjaks. Täpset andmetabelite struktuuri on võimalik vaadata peatükis 2.5. Käesolev töö ei tegele ürituste uuendamisega. Samuti ei tegele töö erinevatest allikatest leitud ürituste ühendamise funktsionaalsuse loomisega. Andmebaasi võib sattuda duplikaate ühest ja samast üritusest.

### 2.4.7 Ürituste loomise tegevusdiagramm

<span id="page-18-2"></span>Eelmistes sektsioonides kirjeldatud alamsüsteem on kujutatud joonisel 9.

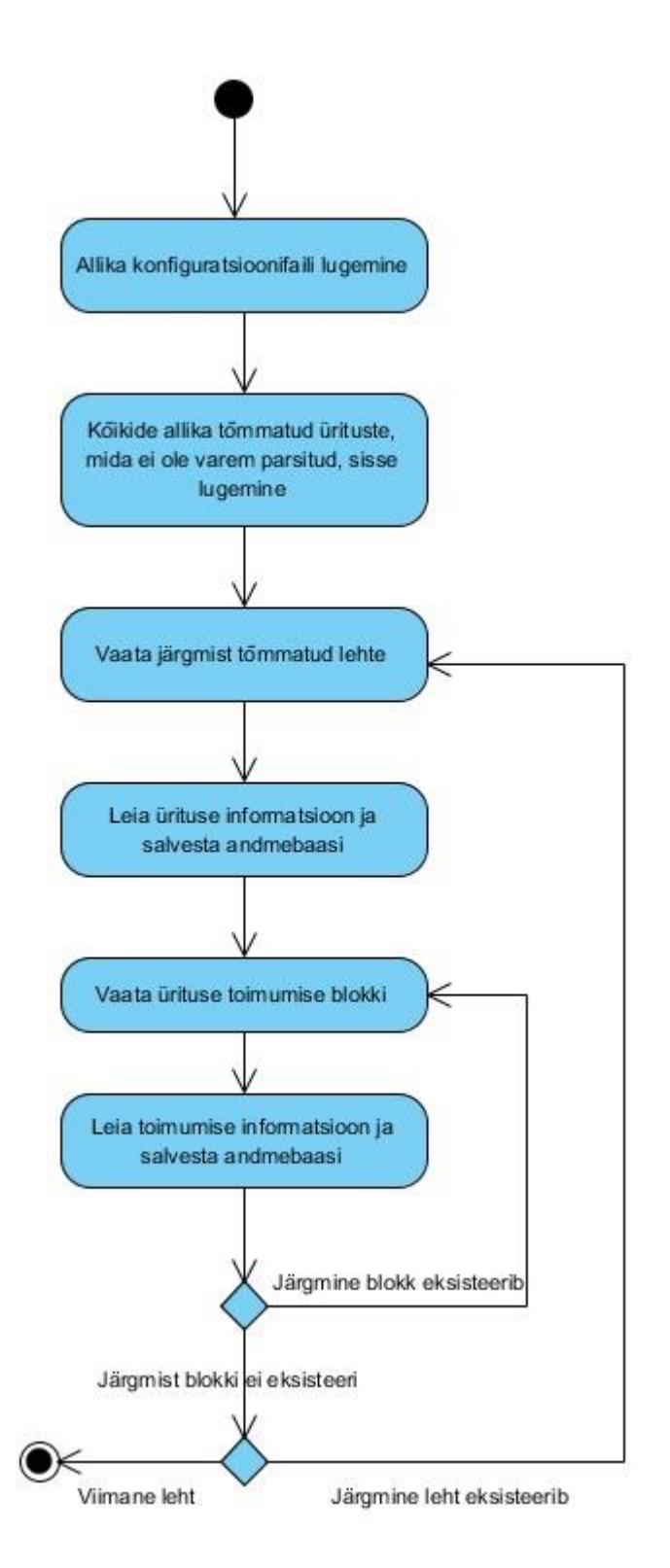

**Joonis 9 – ürituste loomise tegevusdiagramm**

## 2.5 Andmebaas

<span id="page-20-1"></span><span id="page-20-0"></span>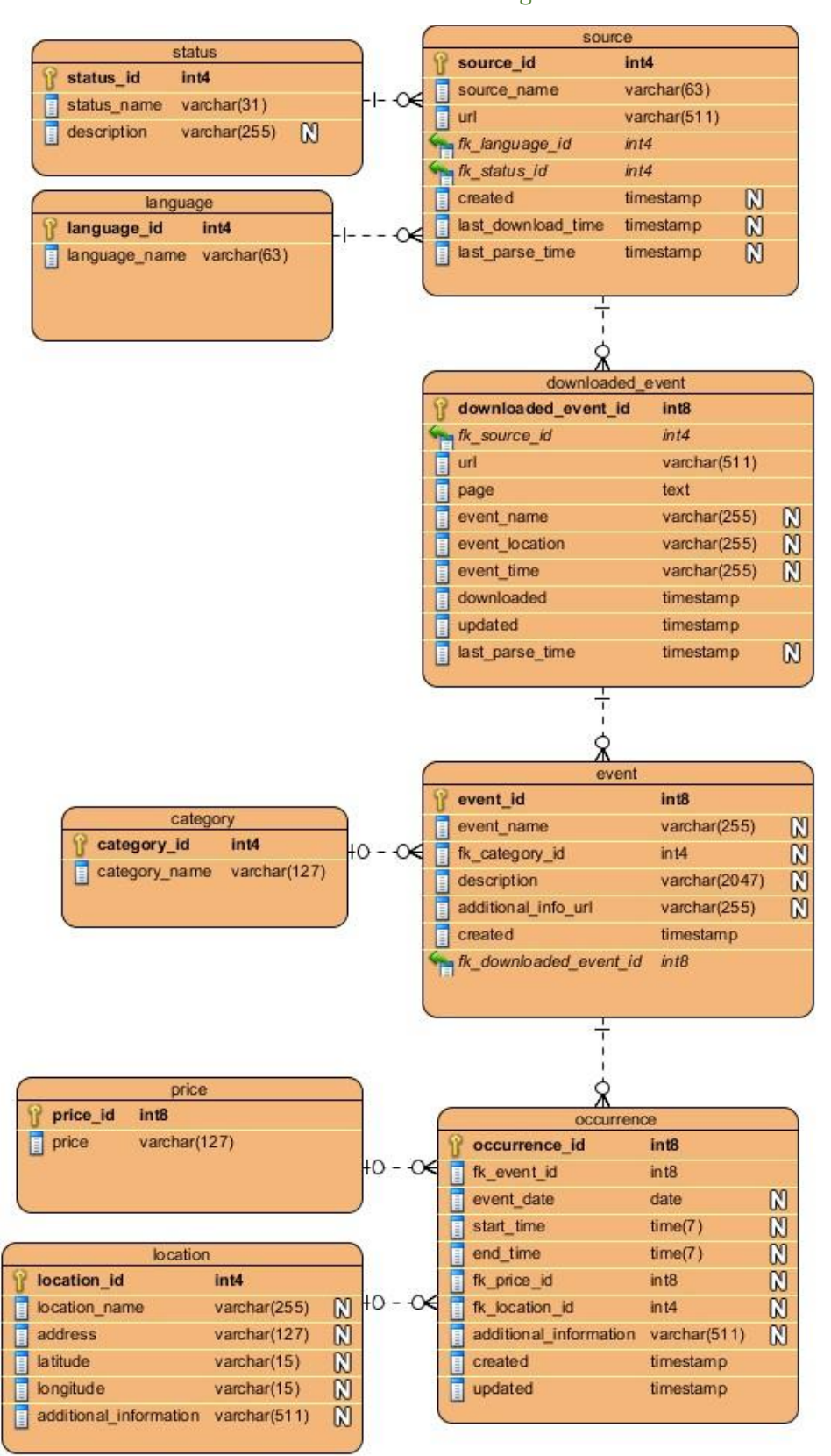

#### 2.5.1 Andmebaasi diagramm

**Joonis 10 – andmebaasidiagramm**

#### 2.5.2 Tabelite kirjeldused

<span id="page-21-0"></span>SEQ – lühend tähistamaks unikaalseid automaatselt genereeritud täisarve sammuga 1.

### **status**

Tabel, mis kirjeldab staatust.

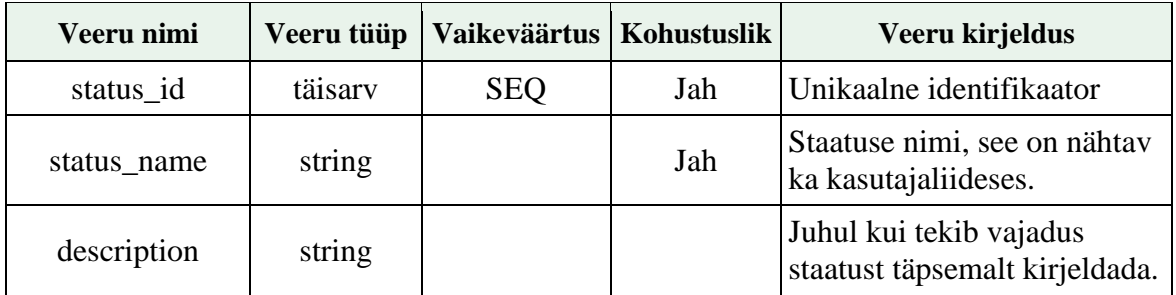

Primaarvõti – *status\_id* Unikaalsuskitsendused

*status\_name*

## **language**

Tabel, mis kirjeldab keelt.

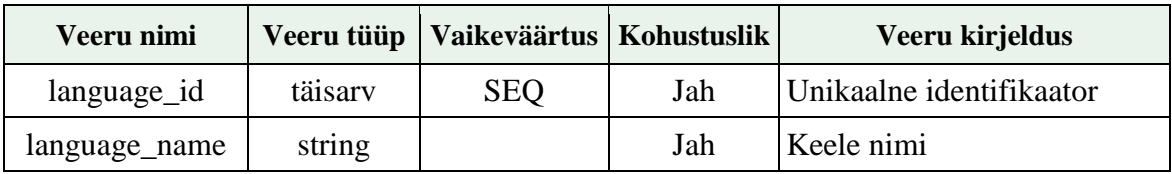

Primaarvõti – *language\_id* Unikaalsuskitsendused

*language\_name*

#### **source**

Tabel, mis kirjeldab allikat.

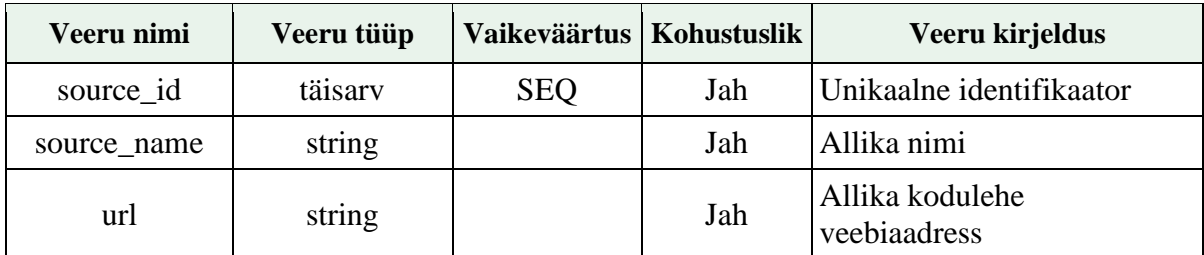

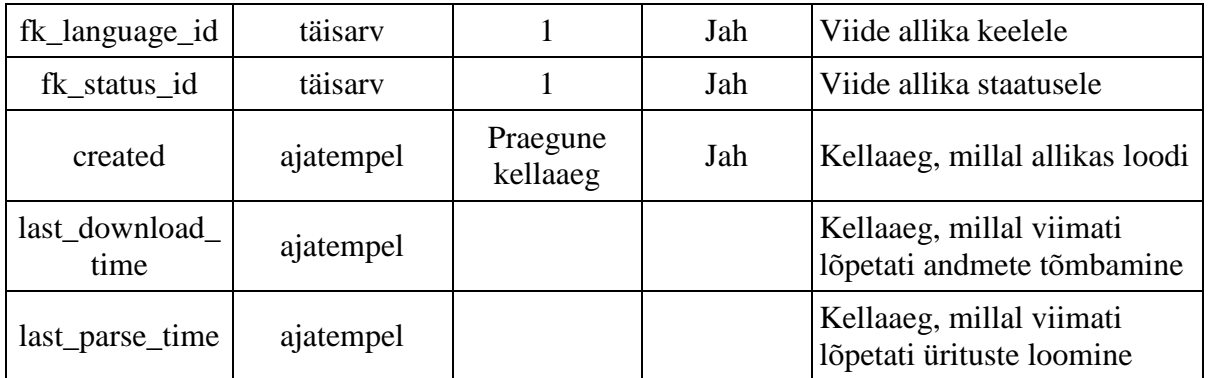

Primaarvõti *– source\_id*

Välisvõtmed

- *fk\_language\_id* viitab veerule *language*.*language\_id*
- *fk\_status\_id* viitab veerule *status*.*status\_id*

Unikaalsuskitsendused

*source\_name, url, fk\_language\_id*

## **downloaded\_event**

Tabel, mis hoiab allikast tõmmatud andmeid.

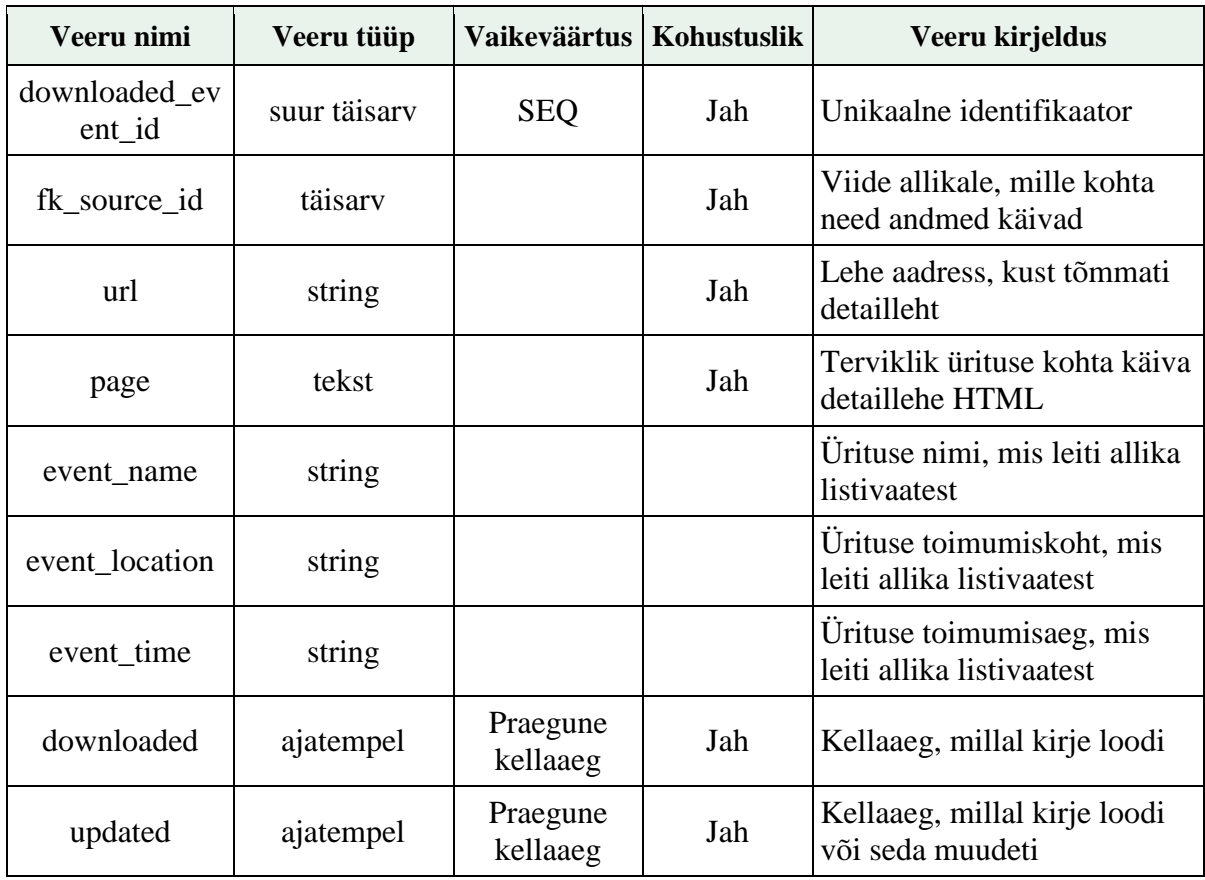

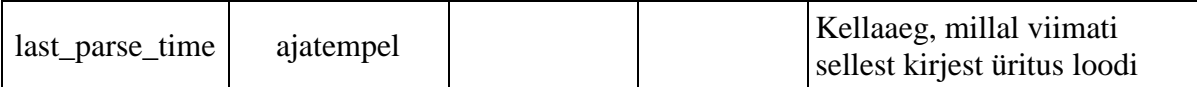

Primaarvõti – *downloaded\_event\_id* Välisvõtmed

*fk\_source\_id* viitab veerule *source*.*source\_id*

## **category**

Tabel, mis kirjeldab ürituse kategooriat.

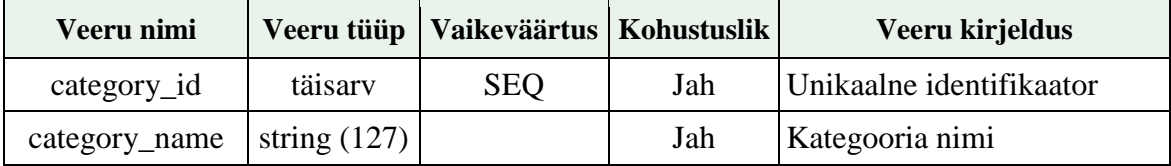

Primaarvõti – *category\_id*

### **event**

Tabel, mis kirjeldab üritust.

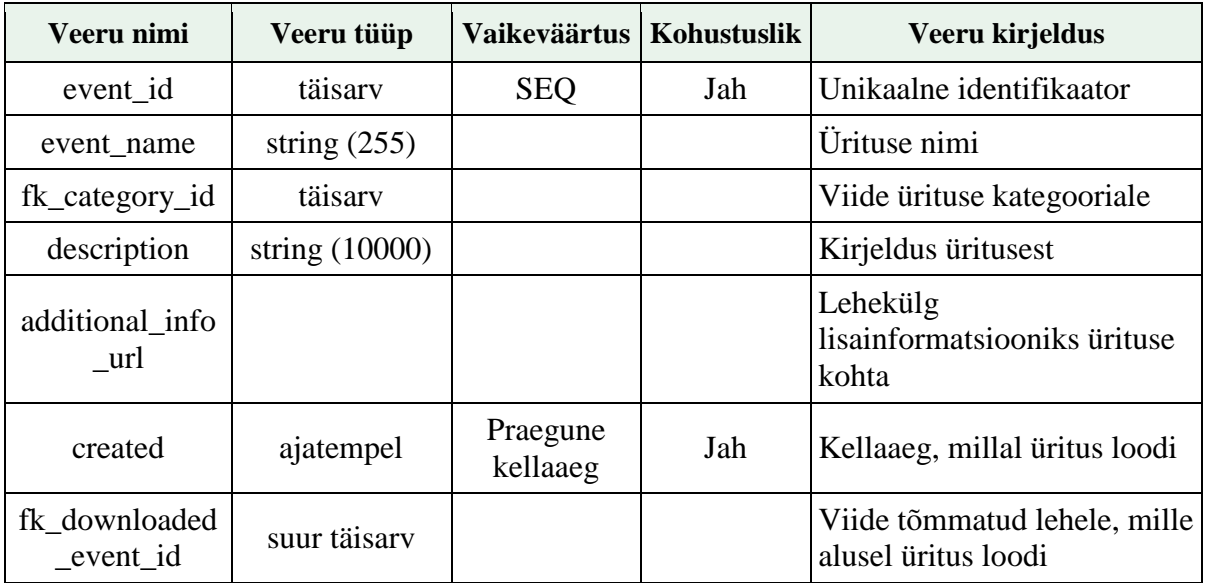

Primaarvõti – *event\_id*

Välisvõtmed

- *fk\_category\_id* viitab veerule *category*.*category\_id*
- *fk\_downloaded\_event\_id* viitab veerule *downloaded\_event*.*downloaded\_event\_id*

## **price**

Tabel, mis kirjeldab ürituse hinda.

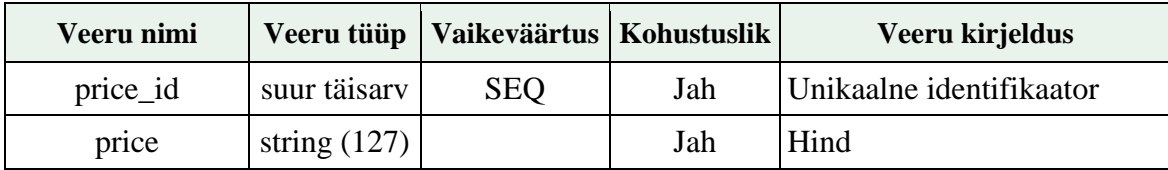

Primaarvõti – *price\_id*

## **location**

Tabel, mis kirjeldab ürituse asukohta.

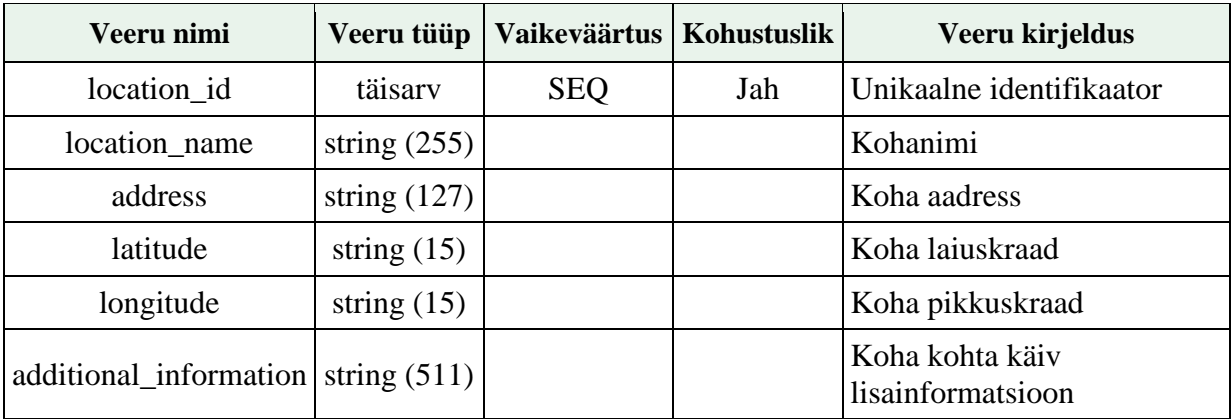

Primaarvõti – *location\_id*

## **occurrence**

Tabel, mis kirjeldab ürituse toimumist.

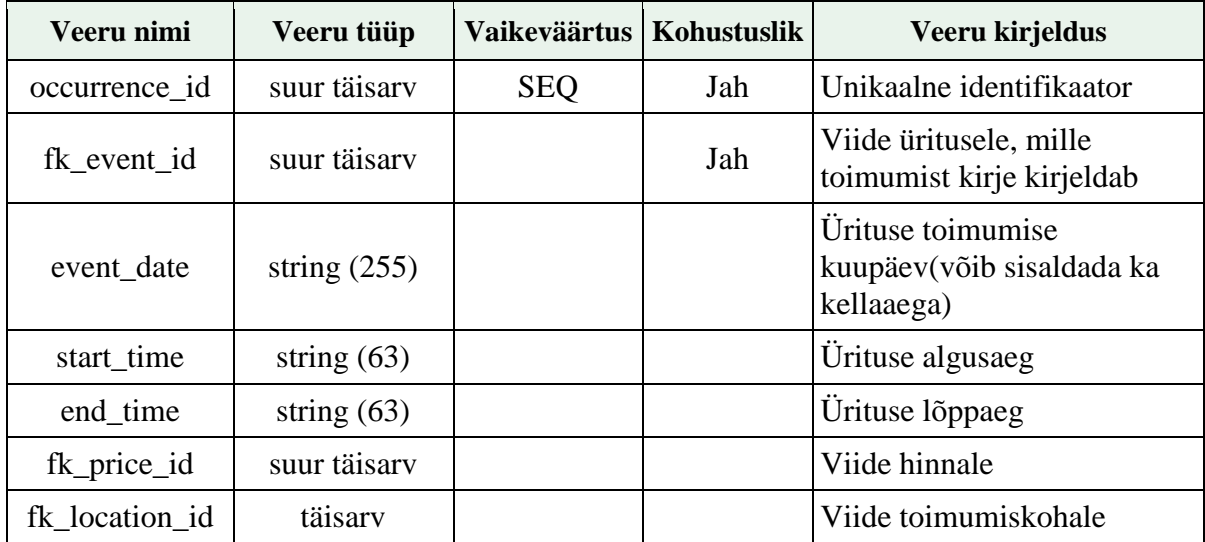

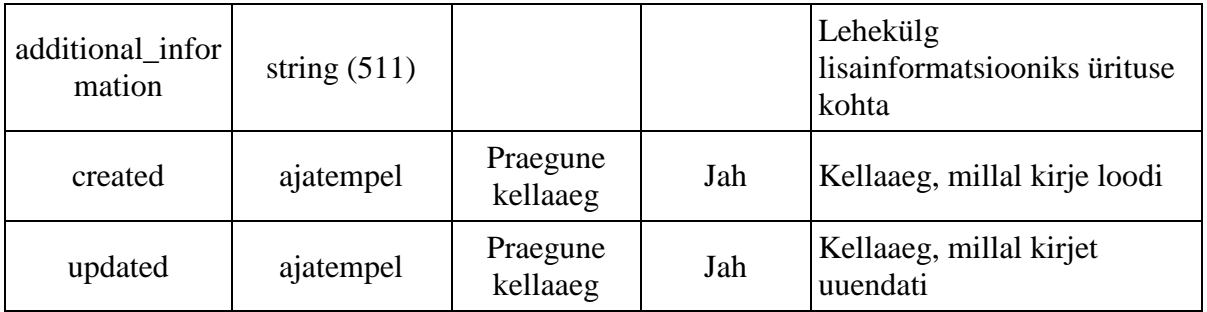

Primaarvõti – *occurrence\_id*

Välisvõtmed

- *fk\_price\_id* viitab veerule *price.price\_id*
- *fk\_location\_id* viitab veerule *location.location\_id*

## 3. Süsteemi realisatsioon

## 3.1 Kasutatud tehnoloogiad

#### 3.1.1 Andmebaas

## <span id="page-26-2"></span><span id="page-26-1"></span><span id="page-26-0"></span>**PostgreSQL 9.3** Valitud sai kuna süsteemi teised osad on loodud sama andmebaasisüsteemiga.

#### 3.1.2 Programmeerimiskeel

### <span id="page-26-3"></span>**Java 8**

Isiklik kogemus oli suurim selle programmeerimiskeelega. Samuti tundsin erinevaid teeke, mis teeksid arendamise mugavamaks.

3.1.3 Server

#### <span id="page-26-4"></span>**Tomcat 8**

Populaarseim server Java veebirakenduste jooksutamiseks.

#### 3.1.4 Muu

<span id="page-26-5"></span>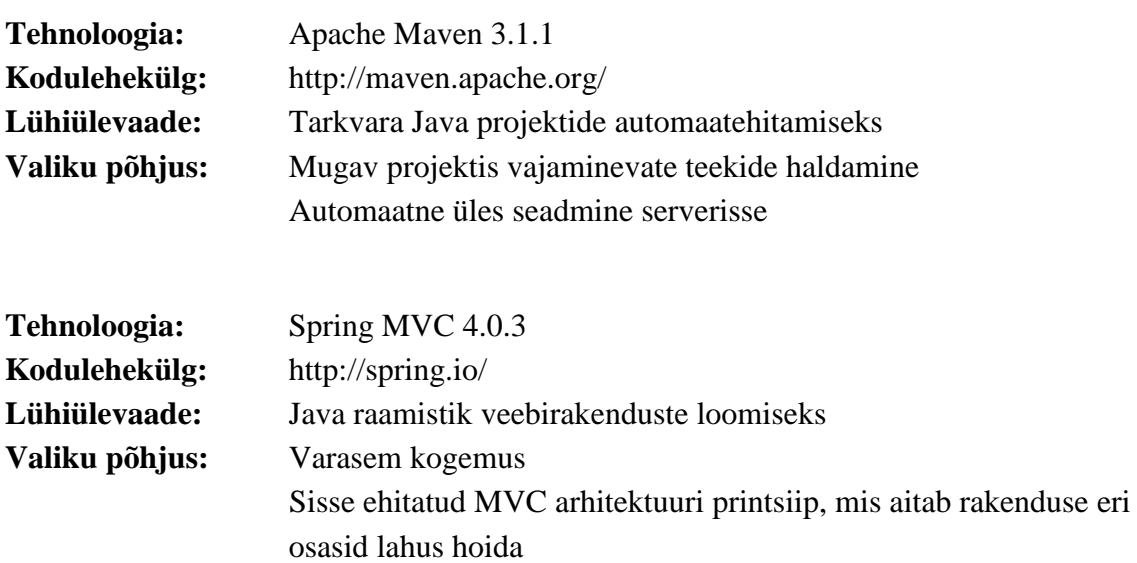

#### Rakenduse komponentide sidumine(, *autowiring*")

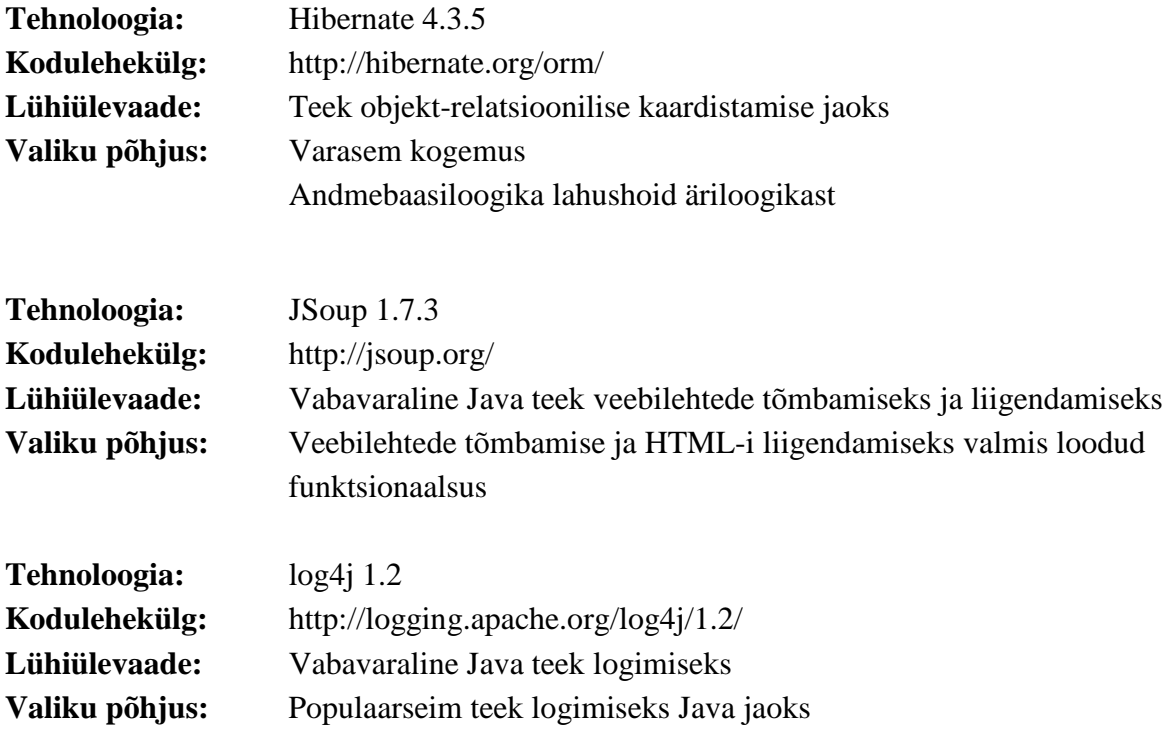

#### 3.2 Andmevahetus andmebaasiga

<span id="page-27-0"></span>Ühendus andmebaasi on loodud Springi ja Hibernate'i kasutades. Esmalt on vaja konfiguratsioonifaili kirjutada andmebaasi ühendumiseks vajalikud parameetrid – aadress, kasutajanimi, parool. Rakenduse käivitumisel loeb *Spring* selle automaatselt sisse ja loob ühenduse kasutades Hibernate'i.

Andmebaasiga andmevahetusel on kasutatud Hibernate raamistiku objekt-relatsiooniliseks kaardistamiseks. Lisaks on Hibernate'il kasutada omaenda päringukeel HQL (*Hibernate Query Language*), mida on kasutatud päringute tegemiseks.

Igale andmebaasitabelile loodi vastavad Java klassid, kus veerud on klassimuutujateks. Java mudelites kasutati JPA (*Java Persistence API*) annotatsioone, millega konfigureeriti mudel andmetabelile vastavaks.

```
@Entity
@Table( name="source" )
public class Source {
     private Language language;
```

```
 @ManyToOne
     @JoinColumn(name = "fk_language_id", referencedColumnName = "language_id", 
nullable = false)
     public Language getLanguage() {
        return language;
     }
}
```
#### **Koodinäide 1 – JPA annotatsioonide kasutamine välisvõtme realiseerimsieks**

Koodinäide 1 iseloomustab Hibernate'i pakutavat ORM funktsionaalsust. Annotatsioon *@JoinColumn* viib vastavusse veeru *fk\_language\_id* tabelis *source* veeruga *language\_id* tabelis *language*.

### 3.3 Allikate haldamine

<span id="page-28-0"></span>Allikate haldamisliides on realiseeritud kasutades teeki Spring MVC.

#### 3.3.1 Haldamisliidese peavaade

<span id="page-28-1"></span>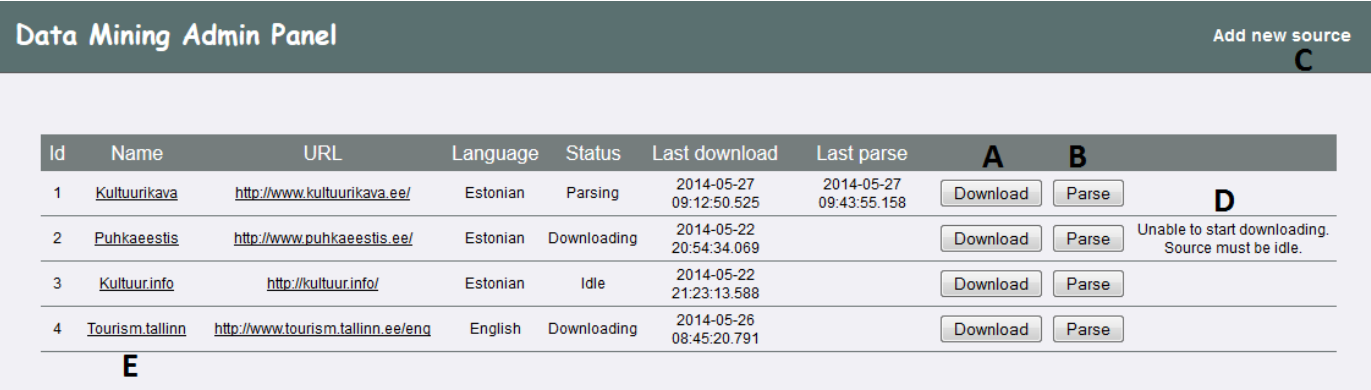

#### **Joonis 11 – haldamisliidese peavaade**

Joonisel 11 on kujutatud loodud haldamisliidese peavaadet, kus on informatsioon kõikide olemasolevate andmeallikate kohta. Tähtedega on märgitud haldajale huvi pakkuvad funktsionaalsused:

- **A** nupp, mis alustab andmete tõmbamist allikast
- **B** nupp, mis alustab ürituste loomist tõmmatud andmetest
- **C** link, mis viib uue allika lisamise lehele
- **D** vastus süsteemilt, kui üritatakse alustada protsessi punktide A või B all
- **E** link allika detailvaatesse, kust saab seda muuta ja kustutada

### 3.4 Allikatest tõmbamine

3.4.1 Konfiguratsioonifail

<span id="page-29-1"></span><span id="page-29-0"></span>Konfiguratsioonifailide loodud struktuuri kirjeldab järgnev XSD fail:

```
<?xml version="1.0" encoding="utf-8"?>
<xs:schema attributeFormDefault="unqualified" elementFormDefault="qualified"
           xmlns:xs="http://www.w3.org/2001/XMLSchema">
    <xs:element name="page">
        <xs:complexType>
             <xs:sequence>
                 <xs:element type="xs:anyURI" name="startUrl"/>
                 <xs:element type="xs:string" name="eventBlock"/>
                 <xs:element type="xs:string" name="downloadLink"/>
                 <xs:element type="xs:string" name="name"/>
                 <xs:element type="xs:string" name="location"/>
                 <xs:element type="xs:string" name="time"/>
                 <xs:element type="xs:string" name="nextPage"/>
             </xs:sequence>
         </xs:complexType>
    </xs:element>
</xs:schema>
```
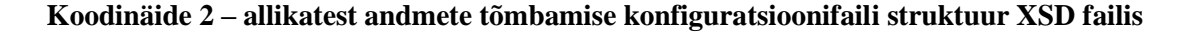

Kõik string tüüpi XML elemendid, ehk need, mis hoiavad endas teatud HTML elemendi asukohta tuleb kirjutada kasutatud teegi JSoup vastavas süntaksis. Süntaks on CSS süntaks, millele on lisatud teatud lisavõimalused. Minu loodud failides pole neid lisavõimalusi kordagi läinud vaja.

XML elemendid, mis viitavad linkidele(*downloadLink, nextPage*) on viited HTML elementidele, mis hoiavad endas *href* atribuuti lehe aadressiga.

Näide tourism.tallinn allikale loodud konfiguratsioonifailist lehe põhjal:

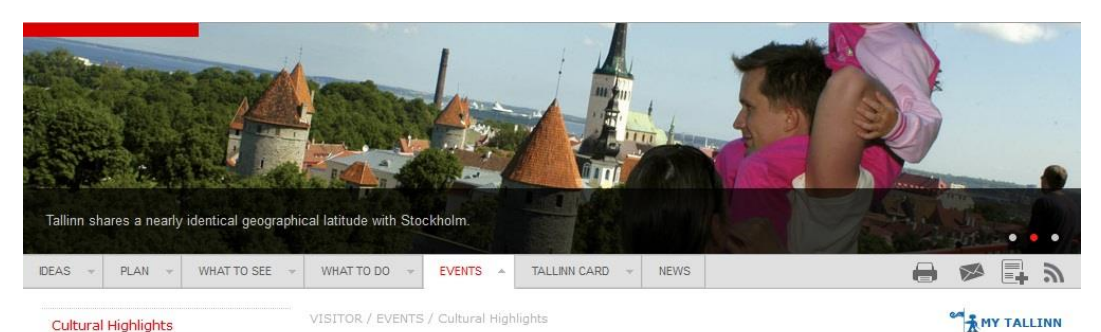

#### Cultural Highlights

Event Calendar Event Venues

## **Cultural Highlights 2014**

03.05.2011

Filter by

Month:

Tallinn's cultural calendar is chock full of events, everything from classical music weeks to Medieval festivals to performances by international pop sensations. Here's a list of this year's highlights to help you decide which are your must-see events. For a full, detailed, day-to-day list of what's happening in the city, see the Event Calendar.

Address

#### Type of event:

Year:

 $2014$   $\star$ 

Location:

F Festival Opera & Ballet  $\Box$  Concert **Market**  $\Box$  Fair  $\Box$  Exhibition in museum  $\Box$  Exhibition in art gallery  $\Box$  Film **Sport**  $\Box$  Varia

#### Time Date Titanic- The Artifact Exhibition» 15.11.2013-31.03.2014 Lennusadam Exhibition in museum (Seaplane Harbour) Vesilennuki 6 Christmas Market on Town Hall Square >> 22.11.2013-08.01.2014 Raekoja plats (Town Festival Hall Square)

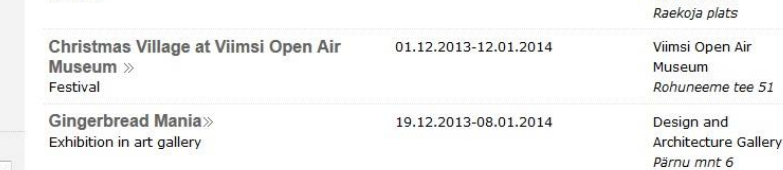

```
E <table id="convention" class="sorting_table" cellspacing="0">
    E <thead>
    □ <tbody>
        \blacksquare <tr class="linker" place="175252" event_type="24" href="#!4864_10298_24">
            □ <td class="first">
                \Box <h3>
                    \equiv <a href="#!4864_10298_24">
                          Titanic- The Artifact Exhibition
                           \verb|<img src="|/static/imgs/sorting_table_arrows.png"\lt/a\langle/h3>
                   ≺span class="category">Exhibition in museum</span>
               \lt/\text{td}
               <td class="can_hide"></td>
            ⊟ ≺td>
                  Lennusadam (Seaplane Harbour)
                   <br>
                   <i>Vesilennuki 6</i>
               \lt/\texttt{td}\langle/tr>
        E <tr class="linker" place="26907" event_type="1" href="#!3096_10318_1">
        \Box <tr class="linker" place="177833" event_type="1" href="#!3859_10323_1"><br>\Box <tr class="linker" place="175372" event tvpe="12" href="#!3269_10324_12">
```
#### **Joonis 12 – tourism.tallinn allika leht ja osa lähtekoodist**

Nagu jooniselt 12 näha siis on lehe struktuuriks tabel, mille keha iga rida kirjeldab ühte üritust.

Kuna rea veergudel pole klassi nimesid (välja arvatud esimesel veerul), siis tuleb kasutada nnda järglase süntaksit. Kui lehe lähtekoodi täpselt järgida, siis saab loodud järgmine konfiguratsioonifail:

```
<?xml version="1.0" encoding="UTF-8"?>
<page xmlns:xsi="http://www.w3.org/2001/XMLSchema-instance"
              xsi:noNamespaceSchemaLocation="scraper.xsd">
     <startUrl>http://www.tourism.tallinn.ee/fpage/experience/cultural_highlights#
     </startUrl>
     <eventBlock>#convention tbody tr</eventBlock>
     <downloadLink>.first a</downloadLink>
    <name>.first a</name>
    <location>td:nth-child(4)</location>
     <time>td:nth-child(2)</time>
     <nextPage></nextPage>
</page>
```
#### **Koodinäide 3 – tourism.tallinn allikast andmete tõmbamise konfiguratsioonifail**

#### 3.4.2 Üldine *scraper*

<span id="page-31-0"></span>Põhiline andmete tõmbamise loogika on kõik loodud ühte klassi. Süsteemi tehnilisel realiseerimisel on kasutatud vabavaralist JSoup teeki. Seda on kasutatud nii veebilehtede allatõmbamisel kui ka HTML-i liigendamisel.

Andmete tõmbamisel on oluline mitte üle koormata allika serverit, sellepärast tehakse iga päringu vahel mõne sekundiline paus.

#### 3.4.3 Alam-*scraper*, funktsionaalsuse ülekirjutamine

<span id="page-31-1"></span>*Scraperite* laiendatavus on lahendatud Java pärimise ja polümorfismiga. Alam-*scraperi* funktsionaalsus päritakse tüüp-*scraperist*. Alamklassis saab muuta tüüpklassist pärinevat funktsionaalsust kirjutades üle vajalikud osad.

Vajadus tüüpklassi laiendamiseks tekib kultuurikava allikas. Kultuurikava on allikas, kus üritusi tuleb otsida kuupäevade järgi: tuleb kirjutada alguskuupäev ja lõppkuupäev. Sellist lehe aadressi pole võimalik staatiliselt konfiguratsioonifaili kirjutada.

```
public class Scraper{
     protected String getStartUrl(){
         return scraperPage.getStartUrl();
```

```
 }
}
public class KultuurikavaScraper extends Scraper{
    private static final String DATE FORMAT FOR URL = "yyyyMMdd";
     @Override
     protected String getStartUrl(){
         String url = source.getUrl();
         url += "events/startdate=";
        url += DateAndTimeUtility.getCurrentDateAsString(DATE_FORMAT_FOR_URL);
         url += "/enddate=";
        url += DateAndTimeUtility.getFutureDateAsString(DATE_FORMAT_FOR_URL, 30);
         return url;
     }
}
```
#### **Koodinäide 4 – alglehe aadressi tavaloogika ülekirjutamine**

Koodinäites 4 on kirjutatud üle alglehe aadressi leidmise loogika. Tüüpjuhul võetakse see konfiguratsioonifailist. Näites aga luuakse dünaamiliselt aadress, kus on sees praegune kuupäev ja kuupäev 30 päeva pärast.

#### 3.5 Lehtedest andmete liigendamine

#### 3.5.1 Konfiguratsioonifail

<span id="page-32-1"></span><span id="page-32-0"></span>Konfiguratsioonifailile loodud struktuuri kirjeldab järgnev XSD fail:

```
<?xml version="1.0" encoding="utf-8"?>
<xs:schema attributeFormDefault="unqualified" elementFormDefault="qualified"
           xmlns:xs="http://www.w3.org/2001/XMLSchema">
    <xs:element name="event">
         <xs:complexType>
             <xs:sequence>
                 <xs:element type="xs:string" name="name"/>
                 <xs:element type="xs:string" name="description"/>
                 <xs:element type="xs:string" name="additional"/>
                 <xs:element type="xs:string" name="occurrence_block"/>
                 <xs:element type="xs:string" name="occurrence_date"/>
                 <xs:element type="xs:string" name="occurrence_start"/>
                 <xs:element type="xs:string" name="occurrence_end"/>
                 <xs:element type="xs:string" name="occurrence_additional"/>
                 <xs:element type="xs:string" name="location_name"/>
                 <xs:element type="xs:string" name="location_address"/>
                 <xs:element type="xs:string" name="location_latitude"/>
```

```
 <xs:element type="xs:string" name="location_longitude"/>
                 <xs:element type="xs:string" name="location_additional"/>
                 <xs:element type="xs:string" name="price"/>
                 <xs:element type="xs:string" name="category"/>
             </xs:sequence>
         </xs:complexType>
     </xs:element>
</xs:schema>
```
**Koodinäide 5 – ürituse detaillehest liigendamise konfiguratsioonifaili struktuur XSD failina**

Koodinäites 5 on tõmmatud detaillehtede liigendamiseks loodava konfiguratsioonifaili struktuur.

Sarnaselt allikatest andmete tõmbamisele tuleb konfiguratsioonifailis määrata veebilehe elementide asukohad, kasutades JSoup süntaksit (vt kirjeldust peatükis 3.3.1).

Kõik asukohad, mis asuvad toimumise blokki (vt 2.3.2) sees tuleb kirjutada bloki suhtes. Tegevusbloki sees asuvad väljad *occurrence\_date* elemendist kuni *location\_additional* elemendini.

Ürituse nime, toimumisaega ja/või -kohta võib olla soovi võtta tõmmatud andmete tabelist. Selline olukord on vajalik, kui detaillehelt ei saa kätte informatsiooni, mida saab kätte veebilehe ürituste listivaatest.

Taoliseks olukorraks on loodud kokkuleppeline väärtus, mille sisestamisel seda ka tehakse. Kirjutades XML elementi teksti DB, ignoreeritakse detaillehte selle elemendi suhtes ja väärtus võetakse tabelist *downloaded\_event*.

Näide kultuurikava allikale loodud XML konfiguratsioonifailist:

```
<?xml version="1.0" encoding="UTF-8"?>
<event xmlns:xsi="http://www.w3.org/2001/XMLSchema-instance"
      xsi:noNamespaceSchemaLocation="parser.xsd">
    <name>DB</name>
    <description>.evright .description</description>
    <additional>.evright .links a</additional>
    <occurrence_block>.evright .times .time</occurrence_block>
   <occurrence date>.row:nth-child(1) .kn timestamp</occurrence date>
    <occurrence_start></occurrence_start>
   <occurrence_end></occurrence_end>
    <occurrence_additional></occurrence_additional>
    <location_name>.row:nth-child(2) a</location_name>
    <location_address></location_address>
    <location_latitude></location_latitude>
    <location_longitude></location_longitude>
    <location_additional></location_additional>
    <price>.row:nth-child(2) .price</price>
    <category></category>
</event>
```
#### **Koodinäide 6 – kultuurikava allikast ürituste liigendamise konfiguratsioonifail**

Nagu koodinäitest 6 on näha siis ürituse nimi (element *name*) ei võeta mitte detaillehelt vaid andmebaasist, tabelist *downloaded\_event*.

## 3.5.2 Liigendamine

<span id="page-34-0"></span>Informatsiooni leidmise eest tõmmatud HTML lehest ning ürituseks loomise eest on vastutav loodud liigendaja (klass *Parser*).

Põhiline funktsionaalsus liigendaja jaoks, elementide leidmine, on tehtud kasutades JSoup teeki.

## 3.6 Realiseeritud andmeallikad

<span id="page-34-1"></span>Realiseerisin andmete kaevamise järgmistest allikatest:

**Kultuurikava** (http://www.kultuurikava.ee/)

Allikas omab suurel hulgal üritusi erinevatest valdkondadest. Allikast saab kätte ürituse nime, toimumisaja, toimumiskoha nime, ürituse kirjelduse, lisainformatsiooni lingi ning mõnikord ka hinna.

## • **Kultuur.info** (http://kultuur.info/)

Allikas omab kultuurivaldkonna üritusi. Vähem rõhku on laiemale publikule mõeldud meelelahutusüritustel ja rohkem üritustel nagu väärtfilmid, kirjandusüritused jms. Allikast saab kätte ürituse nime, toimumisaja, toimumiskoha nime, aadressi ja ürituse kirjelduse.

**Puhkaeestis** (http://www.puhkaeestis.ee/)

Allikas omab üritusi, mis on suunitletud turistidele. Puuduvad paljud igapäevaüritused, aga on olemas palju pikemaajalisi üritusi nagu festivalid, näitused jne. Allikast saab kätte ürituse nime, toimumisaja, toimumiskoha nime, koordinaadid, hinna, ürituse kirjelduse ja lisainformatsiooni lingi.

**Tourism.tallinn** (http://www.tourism.tallinn.ee)

Allikas omab väheses koguses üritusi. Allikas on suunitletud välisturistidele. On välja toodud vaid aasta tähtsamad sündmused Tallinnas. Allikast saab kätte ürituse nime, toimumisaja, toimumiskoha nime, ürituse kirjeldus ja mõnikord ka toimumiskoha aadressi ja koordinaadid.

## 4. Kogutud andmed

<span id="page-35-0"></span>Kogutud andmete laiema analüüsiga see töö ei tegele. Järgnevalt on välja toodud mõned erinevad faktid leitud andmete kohta, et eeskätt näidata, et töö eesmärk täideti edukalt.

Loodud rakendus suutis leida üle tuhande ürituse toimumise lähitulevikus, järgnevalt on välja toodud valik neist.

|              | Ürituse nimi<br>character varying(255)        | Toimumisaeg  | <b>Toimumiskoht</b><br>character varying(2 character varying(255) | <b>Hind</b><br>character varying(127) |
|--------------|-----------------------------------------------|--------------|-------------------------------------------------------------------|---------------------------------------|
| 1            | Hobustest ja inimestest                       | Jun 3, 2014  | Kino Sõprus, Tallinn                                              | $4.00€ - 5.00€$                       |
| 2            | Katusekino 2014 - Kurb Jasmine / Blue Jasmine | Jun 18, 2014 | Viru Keskuse katuseterrass, Tallinn                               | $6.00€ - 8.00€$                       |
| з            | Ninasarvik Otto (Otto er et Næsehorn)         | Jun 4, 2014  | Coca-Cola Plaza, Tallinn                                          |                                       |
| 4            | Koit Toome - Võitleja.                        | Jun 1, 2014  | Mooste mõis, Mooste vald                                          |                                       |
| 5.           | Rio 2 EST 2D                                  | Jun 2, 2014  | Solaris kino, Tallinn                                             |                                       |
| 6            | Godzilla (Godzilla)                           | Jun 2, 2014  | Kinokeskus Cinamon, Tartu                                         |                                       |
| $\mathbf{z}$ | Mina olin veel väikene                        | Jun 2, 2014  | Palmse mõis, Vihula vald                                          | 10.50€ - 12.00€                       |
| 8            | Gigolo maski all                              | May 29, 2014 | Solaris kino, Tallinn                                             |                                       |
| 9            | Paras pähkel (The Nut Job)                    | Jun 1, 2014  | Forum Cinemas Astri, Narva                                        |                                       |
| 10           | Mina olin veel väikene                        | Jun 28, 2014 | Palmse mõis, Vihula vald                                          | $10.50€ - 12.00€$                     |
| 11           | Pahatar (Maleficent)                          | May 31, 2014 | Kinokeskus Cinamon, Tartu                                         |                                       |
| 12           | Katusekino 2014 - Kurb Jasmine / Blue Jasmine | Jun 27, 2014 | Viru Keskuse katuseterrass, Tallinn                               | $6.00E - 8.00E$                       |
| 13           | Pahatar 3D                                    | May 30, 2014 | Solaris kino, Tallinn                                             |                                       |
| 14           | VANAD JA NOORED / Ugala teater                | Jun 27, 2014 | A. H. Tammsaare muuseum Vargamäel, Albu vald                      |                                       |
| 15           | Pikk tee alla (A Long Way Down)               | Jun 4, 2014  | Forum Cinemas Astri, Narva                                        |                                       |
| 16           | Neetud naabrid (Neighbors)                    | Jun 4, 2014  | Kinokeskus Cinamon, Tartu                                         |                                       |
| 17           | Godzilla 3D                                   | May 29, 2014 | Solaris kino, Tallinn                                             |                                       |
| 18           | Красавица и чудовище RU                       | Jun 2, 2014  | Solaris kino, Tallinn                                             |                                       |
| 19           | Pahatar (Maleficent)                          | Jun 4, 2014  | Kinokeskus Cinamon, Tartu                                         |                                       |
| 20           | KADUMISE JÄRJEKORRAS                          | Jun 1, 2014  | Männimäe külalistemaja, Viljandi                                  |                                       |

**Joonis 13 – hulk suvaliselt valitud kaevatud üritusi**

|    | Toimumiskoht<br>character varying(255) | Ürituste toimumiste arv<br><b>bigint</b> |
|----|----------------------------------------|------------------------------------------|
| 1  | Solaris kino, Tallinn                  | 161                                      |
| 2  | Kinokeskus Cinamon, Tartu              | 138                                      |
| з  | Forum Cinemas Astri, Narva             | 62                                       |
| 4  | Kino Artis, Tallinn                    | 58                                       |
| 5. | Coca-Cola Plaza, Tallinn               | 45                                       |
| 6  | Viru Keskuse katuseterrass, Tallinn    | 28                                       |
| 7  | VEF, Ūnijas iela 8, K 7, Riia          | 17                                       |
| 8  | Palmse mõis, Vihula vald               | 14                                       |
| 9  | Rahvusooper Estonia, Tallinn           | 13                                       |
| 10 | Hüüru mõis, Saue vald                  | 10                                       |

**Joonis 14 – 10 populaarseimat ürituste toimumiskohta juunis 2014**

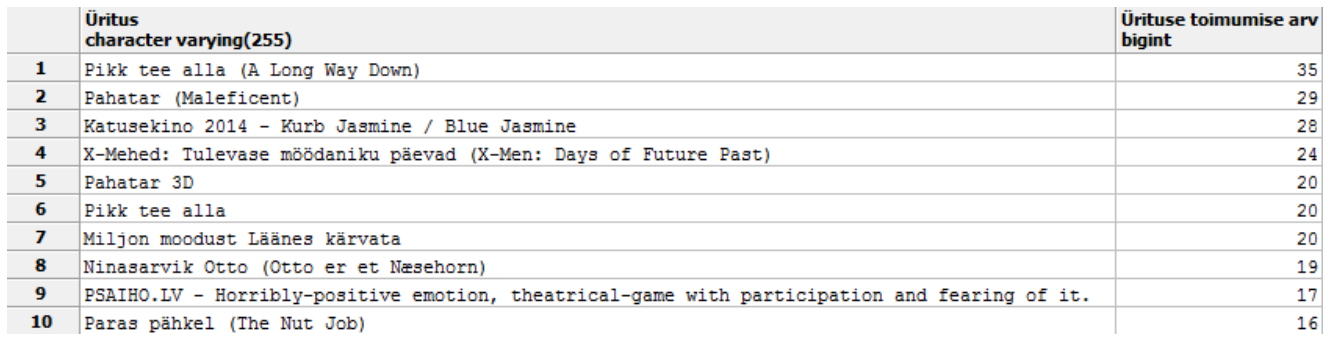

## **Joonis 15 – 10 enimtoimuvat üritust juunis 2014**

Nagu näha on populaarseimateks ürituspaikadeks erinevad Eesti kinod. Populaarseimateks üritusteks on nendes toimuvad filmid.

## 5. Kokkuvõte

<span id="page-37-0"></span>Lõputöös disainiti ja realiseeriti rakendus erinevatest Eesti veebilehtedest ürituste kaevandamiseks. Realiseeriti järgmistelt veebilehtedelt andmete tõmbamine ja töötlemine: kultuurikava.ee, puhkaeestis.ee, kultuur.info, tourism.tallinn.ee. Loodud süsteem on laiendatav uute veebilehtede lisamiseks.

Töö käigus leiti tuhandeid lähitulevikus toimuvaid üritusi Eestis.

Edasised arendused:

Ürituste ühendamine

Erinevad allikad annavad samu üritusi. Esiteks aitaks see duplikaatüritustest vabaneda, aga samuti aitaks see luua terviklikumat ülevaadet üritusest, sest üks allikas võib anda infot, mida teine ei anna.

- Liides tõmmatud andmete ja loodud ürituste vaatamiseks Lisada saab ka näiteks kaardirakenduse, kus kuvatakse üritusi kaardil.
- Andmete tõmbamise täiendused Kõiki andmeid(nt toimumiskoha koordinaate) ei saa kätte ürituse detaillehelt, selleks peab minema sügavamale lehele sisse.

## 6. Viited

- <span id="page-38-0"></span>1. JSoup. [www] <http://jsoup.org/> (29.05.2014)
- 2. Apache Maven [www]<http://maven.apache.org/> (05.06.2014)
- 3. Spring [www]<http://spring.io/> (05.06.2014)
- 4. Hibernate [www]<http://hibernate.org/orm/> (05.06.2014)
- 5. log4j [www]<http://logging.apache.org/log4j/1.2/> (05.06.2014)
- 6. PostgreSQL [www]<http://www.postgresql.org/> (05.06.2014)
- 7. Java Development Kit [www] <http://www.oracle.com/technetwork/java/javase/overview/index.html> (05.06.2014)
- 8. Apache Tomcat [www]<http://tomcat.apache.org/> (05.06.2014)
- 9. Kultuurikava. [www]<http://www.kultuurikava.ee/> (29.05.2014)
- 10. Tourism.tallinn. 2014 aasta ürituste nimekiri. [www] [http://www.tourism.tallinn.ee/fpage/experience/cultural\\_highlights#](http://www.tourism.tallinn.ee/fpage/experience/cultural_highlights) (29.05.2014)
- 11. Kultuur.info. [www]<http://kultuur.info/> (29.05.2014)
- 12. Puhkaeestis. [www]<http://www.puhkaeestis.ee/et/> (29.05.2014)
- 13. Visual Paradigm. Andmete modelleerimine. [www] [http://www.visual](http://www.visual-paradigm.com/features/data-modeling/)[paradigm.com/features/data-modeling/](http://www.visual-paradigm.com/features/data-modeling/) (29.05.2014)

## 7. Lisad

## 7.1 Rakenduse üles seadmine

#### 7.1.1 Vajalik tarkvara

<span id="page-39-2"></span><span id="page-39-1"></span><span id="page-39-0"></span>Rakenduse jooksutamiseks peavad olema arvutis järgmised tarkvarad:

- 1. Java Development Kit 8
- 2. Apache Tomcat 8
- 3. Apache Maven 3.1.1
- 4. PostgreSQL 9.3

Versiooninumbrid on need, mida rakenduse tegemisel kasutati. Vanemate versioonide kasutamisel pole ootuspärane käitumine tagatud.

#### 7.1.2 Tomcati ülesseadmine

<span id="page-39-3"></span>Tomcatis peab olema kasutaja manager-script privileegidega.

Windowsi keskkonnas tuleb selleks *[TOMCAT\_HOME]/conf/tomcat-users.xml* faili lisada järgmine rida(kasutajanimi ja parool muuta sobivaks):

<user username="manager" password="manager" roles="manager-script"/>

#### 7.1.3 Maveni ülesseadmine

<span id="page-39-4"></span>Windows keskkonnas tuleb luua keskkonnamuutuja ja *path variable*, et käsurealt oleks võimalik käivitada mavenit.

Lähtekoodi juurkaustas tuleb muuta pom.xml faili. Sinna tuleb sisestada oma tomcati konfiguratsioon. Punasega on märgitud muuta tulevad andmed. Kasutajanimi ja parool on eelpool mainitud manager-script õigustega kasutaja.

```
<plugin>
      <groupId>org.codehaus.mojo</groupId>
      <artifactId>tomcat-maven-plugin</artifactId>
      <configuration>
            <username>manager</username>
            <password>manager</password>
```

```
<server>TomcatServer</server>
             <url>http://localhost:8888/manager/text</url>
      </configuration>
</plugin>
```
#### 7.1.4 Andmebaasi üles seadmine

- <span id="page-40-0"></span>1. Tuleb luua PostgreSQL andmebaasi uus andmebaas, nime võib ise valida.
- 2. Lähtekoodi */src/main/resources/sql/* kaustast tuleb käivitada mõlemad SQL failid andmebaasis. Esimesena *tables.sql* ja teisena *insert.sql*
- 3. Edasi tuleb seadistada rakenduse andmebaasiühendus:

Konfiguratsioonifail asub kaustas */src/main/config/hibernate.properties*

```
jdbc.driver_class = org.postgresql.Driver
jdbc.url = jdbc:postgresql://localhost:5432/mining
jdbc.username = postgres
jdbc.password = postgres
hibernate.dialect = org.hibernate.dialect.PostgreSQL9Dialect
```
Punasega märgitud tuleb panna enda vastavalt enda konfiguratsioonile. Mining on näites andmebaasi nimi. Kasutajanimi ja parool PostgreSQL kasutaja omad.

#### 7.1.5 Logimise üles seadmine

<span id="page-40-1"></span>Konfiguratsioonifail asub kaustas */src/main/config/log4j.properties*

Muuta tuleb järgmiste ridade sisu: log4j.appender.A1.File=J:/Log/Mining/scraper.log log4j.appender.A2.File=J:/Log/Mining/error.log Sisestada tuleb endale sobivad logifailide asukohad.

#### 7.1.6 Tööle panemine

<span id="page-40-2"></span>Käivitamiseks tuleb käsurealt minna lähtekoodi juurkataloogi(seal kus asub pom.xml) ja

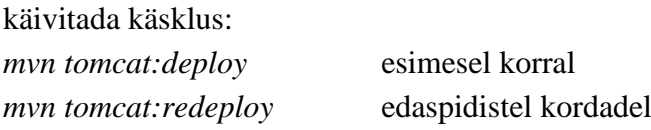

Lehel http://localhost:PORT/mining/ peaks nüüd olema töötav rakendus(tomcati port tuleb sisestada url-i).